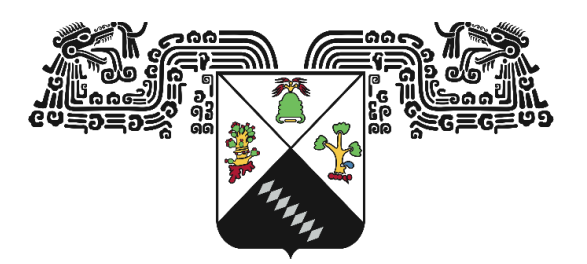

#### UNIVERSIDAD AUTÓNOMA DEL ESTADO DE MORELOS

#### INSTITUTO DE INVESTIGACIÓN EN CIENCIAS BÁSICAS Y APLICADAS

#### CENTRO DE INVESTIGACIÓN EN INGENIERÍA Y CIENCIAS APLICADAS (CIICAP)

Evaluación de superficies ópticas de gran diámetro con interferometría y el método de Stitching

TESIS PROFESIONAL PARA OBTENER EL GRADO DE:

MAESTRÍA EN INGENIERÍA Y CIENCIAS APLICADAS

#### PRESENTA:

LIC. FERNANDO QUIÑONES COLIN

DIRECTOR: DR. OMAR PALILLERO SANDOVAL CODIRECTOR: DR. RAFAEL IZAZAGA PÉREZ

CUERNAVACA, MORELOS FEBRERO DE AÑO 2024

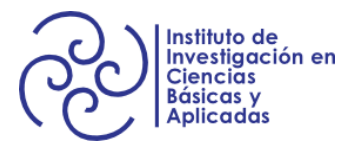

# ´ Indice general

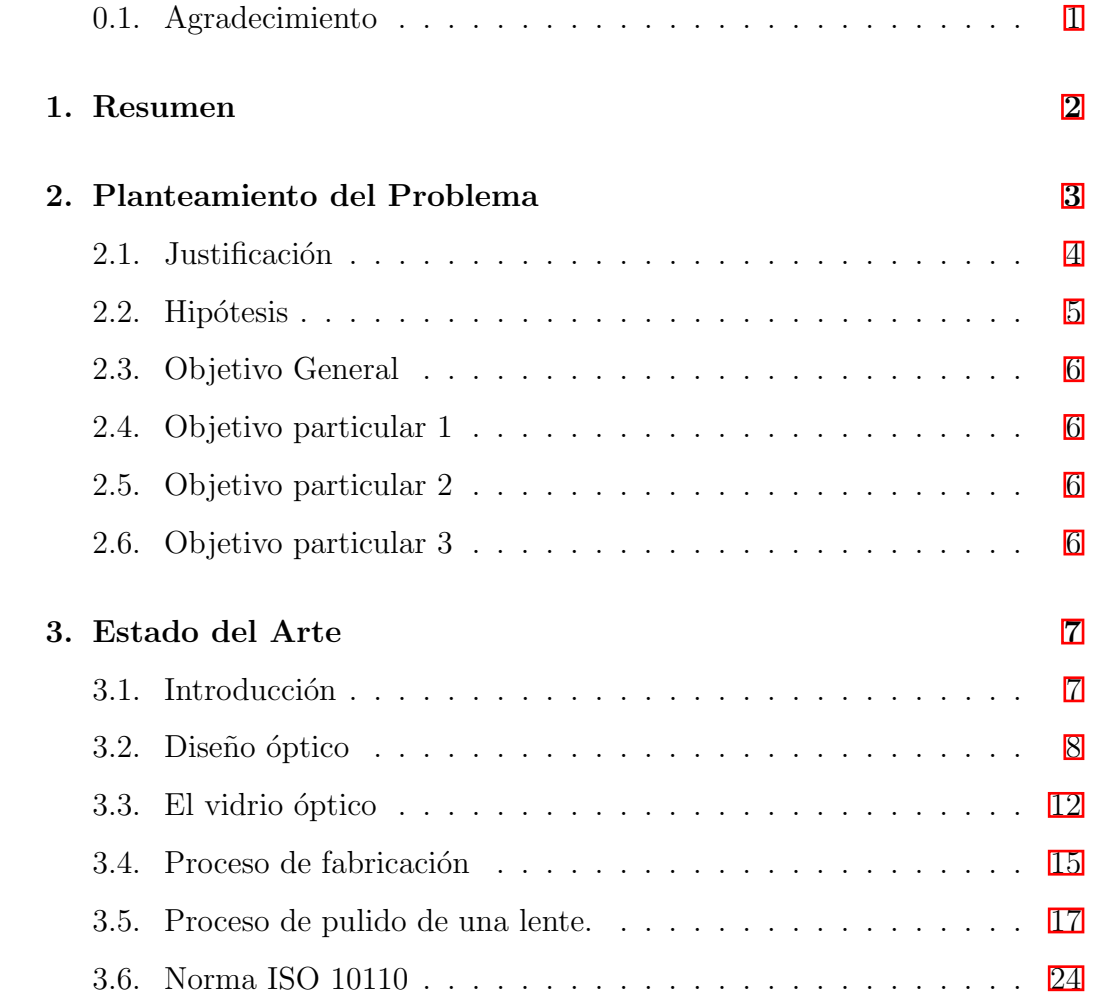

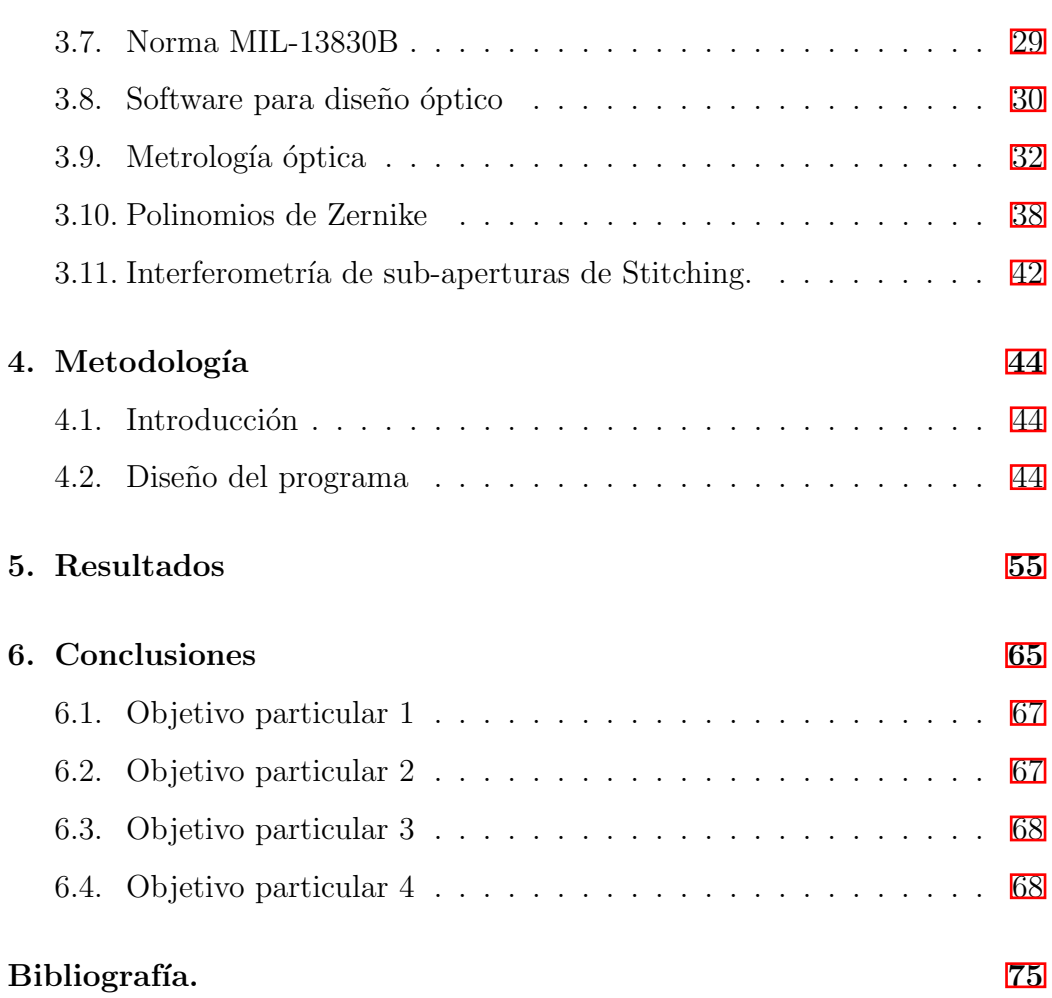

# ´ Indice de figuras

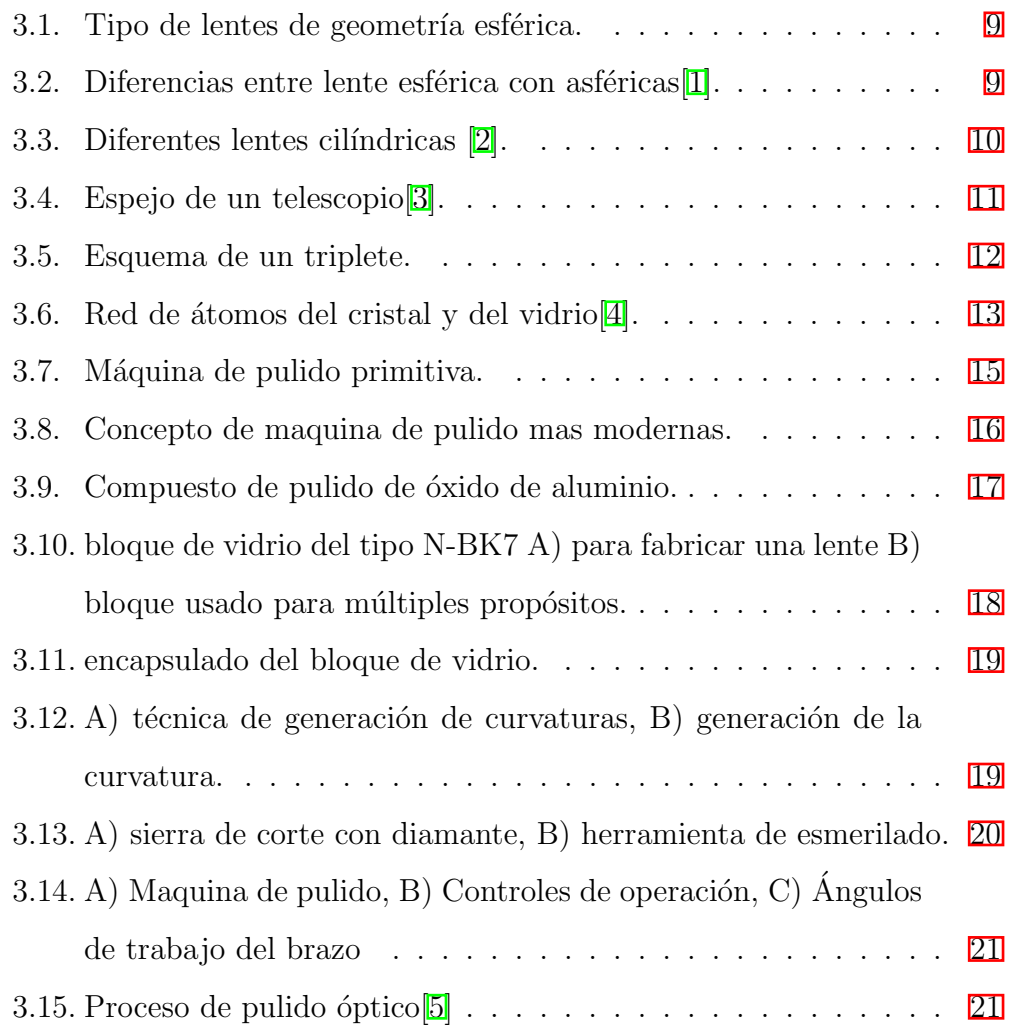

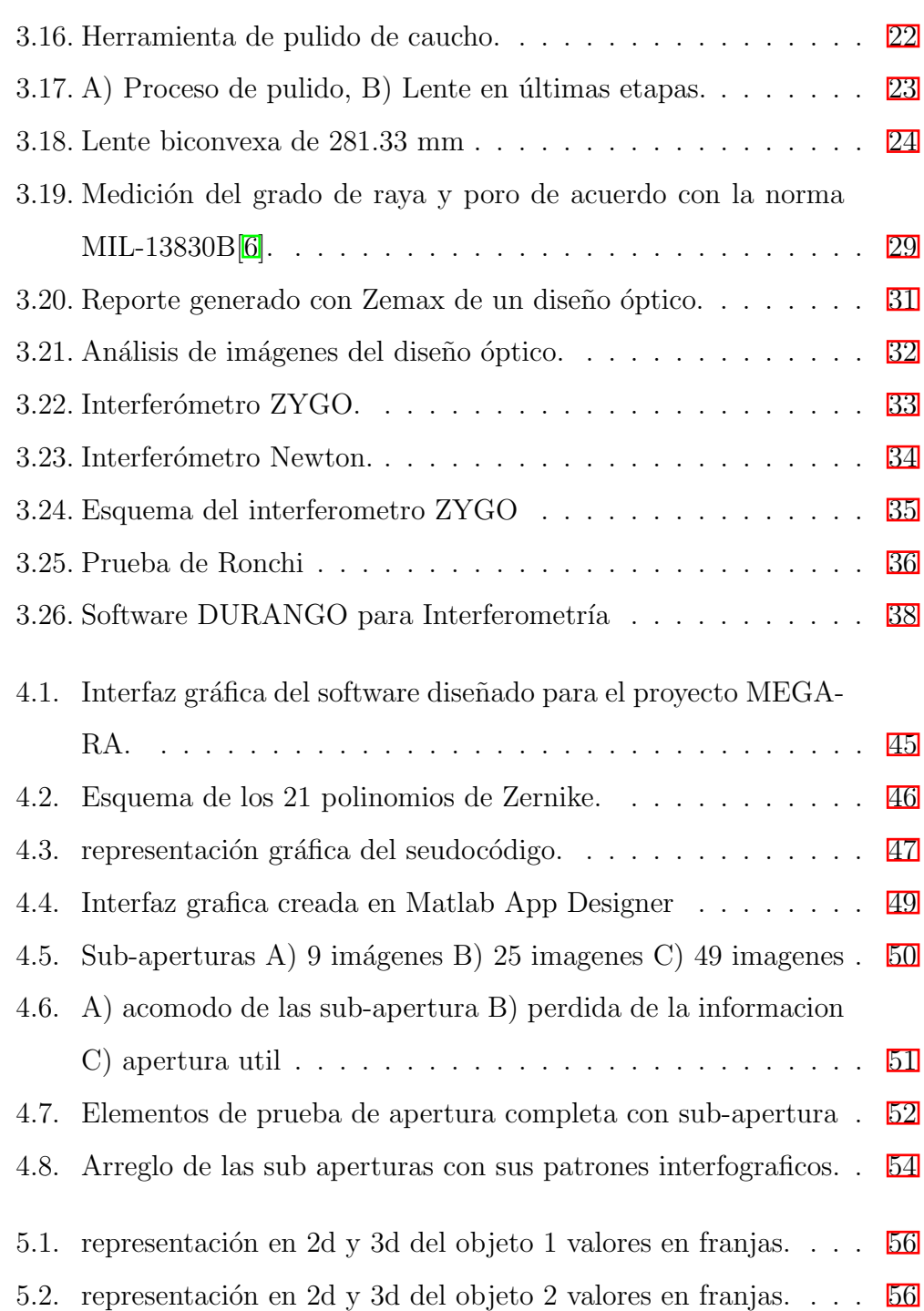

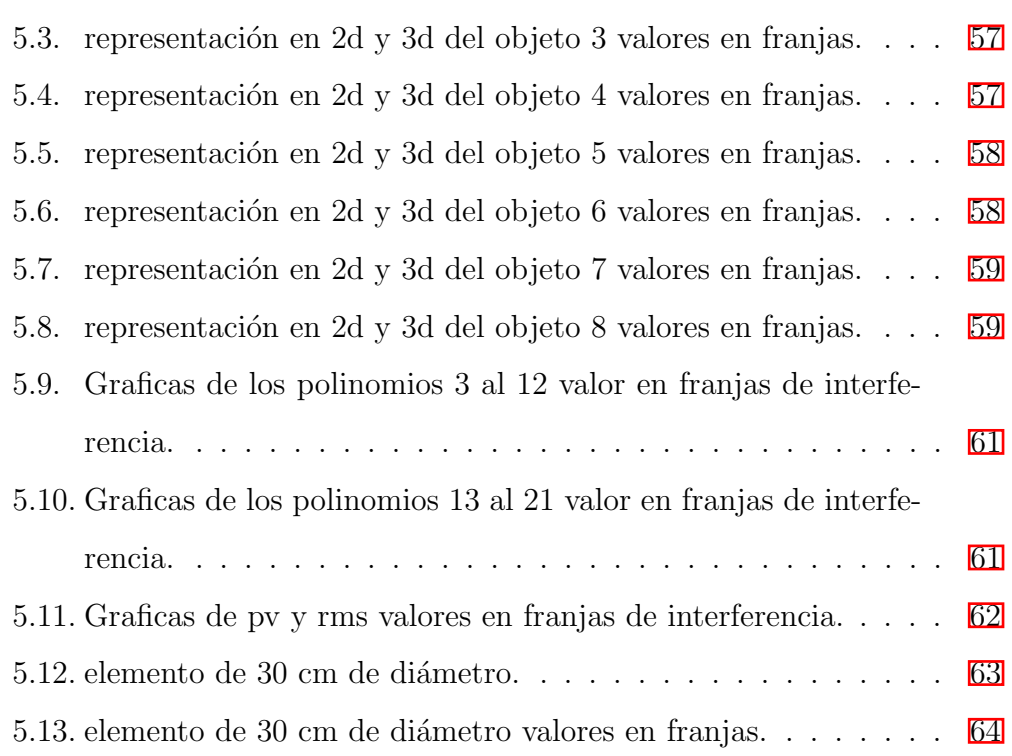

# ´ Indice de Tablas

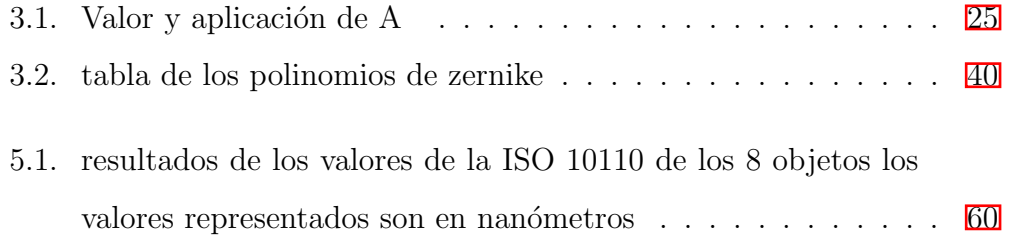

### <span id="page-7-0"></span>0.1. Agradecimiento

A mi familia por el apoyo, mis amigos junto a mis asesores, Omar Palillero y Rafael Izazaga por su confianza en la realización de este proyecto.

### <span id="page-8-0"></span>Capítulo 1

## Resumen

Este trabajo es una actualización de la interfaz gráfica desarrollada en el proyecto de MEGARA $[7]$ , haciendo un repaso a los métodos de fabricación, diseño, materiales junto a la metrología para la creación de elementos ópticos para completar, con la investigación de los artículos mas recientes para finalizar con el algoritmo creado en MATALB AppDsigner para actualizar las herramientas de análisis de superficies usando el método de stitching.

### <span id="page-9-0"></span>Capítulo 2

### Planteamiento del Problema

El desarrollo de componentes ópticas cada vez se requiere ser más grande junto a la alta precisión, aun que el sistema de fabricación con máquina de pulido sigue siendo el mismo mecanismo, la forma de evaluar la irregularidad de la superficie evoluciona a nuevos m´etodos, la forma de conseguir las aberraciones va desde los nuevos interferómetros y el propósito de este trabajo, el m´etodo de sub-aperturas usando stitching.

Las lentes al ser la geometría circular es más frecuente que se usen diámetros m´as grandes a los comerciales los cuales los tienen el problema de no lograr analizar toda la superficie, siendo las convexas tener el problema de dispersión en los bordes por el uso de interferómetro comercial como el ZYGO $[8]$ , entre más grande sea el elementos se requiere nuevas técnicas para análisis de la superficie, en elementos cóncavos es más fácil pero eso depende del radio de curvatura y siendo los elementos planos los más fáciles de conseguir dependiendo de su apertura útil, por eso el uso del interferómetro de Newton,

al ser por contacto se dise˜na una superficie que sea contraria a la superficie por evaluar, el punto negativo de este m´etodo son las piezas sobrante cuando se termina de pulir el elemento, siendo un coste en la cantidad de vidrio junto con el almacenamiento.

#### <span id="page-10-0"></span>2.1. Justificación

El trabajo parte de un artículo publicado en el 2018  $\boxed{7}$ , es un programa creado para el proyecto MEGARA, debido a la demanda de elementos de di´ametros m´as grandes a los comerciales, se debe de buscar alternativas para lograr la irregularidad y calidad necesaria para poder obtener las piezas necesarias para este proyecto.

Un trabajo que está limitado en el uso de nueves sub-aperturas, esto limita el diámetro de los componentes ópticos, a partir de la anterior fecha hasta hoy se han publicado pocos artículos que permitan los avances en el área de evaluación de superficies ópticas de gran diámetro, solo describen superficialmente con equipos sin mencionar la matemática o, se enfocan en otras formas geométricas para su análisis, siendo un área de oportunidad para poder desarrollar nueva propuesta partiendo con el trabajo anterior, as´ı poder utilizar diferentes m´etodos de evaluaciones de superficies con luz, siendo los comerciales pero que no tiene el software del fabricante o los m´etodos por contacto. Es en proyectos futuros como TARSIS donde es necesario ahorrar en los costes de fabricación, reducir el volumen de almacenaje de los elementos y dar la información necesaria a los diseñadores que permitan crear estos

instrumentos de medición, con el fin de ampliar la investigación en la rama de la astrofísica.

#### <span id="page-11-0"></span>2.2. Hipótesis

El uso del interferómetro de newton en el análisis de la calidad óptica en di´ametros menores a 200 mm, donde los equipos usados por los fabricantes de componentes ´opticos como en el taller de ´optica del INAOE, se obtiene los patrones interfer´ometros que indican el tipo de curvatura y aberración, analizando las lentes o espejos para su debida aprobación de calidad.

Cuando se pasa a un diámetro mayor de 200 mm, los equipos utilizados no pueden analizar toda la superficie, donde la propuesta es generar un m´etodo usando el algoritmo de sub-aperture stitching, siendo una recopilación de imágenes pequeñas de los patrones interferómetros de la superficie, los cuales se hace una distribución de cada una en el plano cartesiano con el fin de reconstruir en una sola superficie, dicha imagen es analizada con los polinomios de zernike para tener el tipo aberración, permitiendo la comparar con otros m´etodos, con el objetivo de certificar los componentes.

El software utilizado anterior mente está limitado al diámetro más pequeño, al usar nueve sub-aperturas, el tamaño de esta es la limitado a mayores diámetros de la imagen más pequeña, donde se debe de hacer una un análisis de la imagen a la imagen de mayor tamaño, lo que complica el uso, la forma de capturar las imágenes limita el sistema utilizado actualmente, el método propuesto es hacer un cambio en la captura de la imagen más pequeña, agruparlas de en un algoritmo que no limite a un número específico de imágenes para su análisis.

#### <span id="page-12-0"></span>2.3. Objetivo General

Generar un modelo de utilidad para implementación en el taller de óptica, generando nuevas propuestas de trabajo en el análisis de superficies ópticas

#### <span id="page-12-1"></span>2.4. Objetivo particular 1

La Creación un algoritmo de reconstrucción usando sub-aperture stitching, iniciando con métodos de medición catercenas y haciendo la propuesta de automatización, junto con el análisis en coordenadas polares.

#### <span id="page-12-2"></span>2.5. Objetivo particular 2

Implementación de una interfaz gráfica une el taller de óptica, donde el usuario tenga la información necesaria para el análisis de la calidad.

#### <span id="page-12-3"></span>2.6. Objetivo particular 3

Entender el proceso como sea fabrica las componentes ópticas, el diseño y saber los estándares para su certificación Implementar un método que no esté limitado a un numero de imágenes para el análisis.

### <span id="page-13-0"></span>Capítulo 3

### Estado del Arte

#### <span id="page-13-1"></span>3.1. Introducción

El proceso de pasar del bloque de vidrio a tener el componente óptico se empieza con el diseño del elemento, pasando con el material utilizado para su aplicación, el proceso de pulido de la pieza y por último pasar por las pruebas de irregularidad en la superficie, en este cap´ıtulo se ve cada uno de estos puntos para entender el proceso del vidrio a una lente tanto teórica como fotograf´ıas que ilustran todo el proceso.

La óptica geométrica es rama más antigua del estudio de la luz, desde la lupa siendo el componente m´as sencillo para fabricar hasta los arreglos más complejos de diferentes vidrios como los interferómetros, han permitido estudiar diferentes fenómenos ondulatorios a niveles macros y microscópicos, ayudando a las demás áreas de la ciencia en el uso de diferentes herramientas de medición y análisis de diferentes longitudes de onda para el entendimiento de los fenómenos.

El diseño de componentes ópticas ha permitido avanzar en la manera de trazar las diferentes frecuencias de luz, siendo los objetivos de las cámaras fotogr´aficas, telescopios de distintos tipos o las micas de las lentes, deformar el frente de onda a las necesidades del dise˜nador, siendo una de las herramientas primordiales en el estudio de la ´optica en su parte ondulatoria.

#### <span id="page-14-0"></span>3.2. Diseño óptico

El diseño óptico empieza por definir los diferentes elementos ópticos, se empieza por las lentes, entender que tipo son siendo las más comunes las lentes esféricas donde es parte de una circunferencia donde el radio de curvatura corresponde al mismo circulo dependiendo de la cara, siendo convexa el radio de curvatura interior dibujando una parte de la sagita, los elementos c´oncavos es la parte exterior de del c´ırculo el cual se diferencia por la forma inversa del radio de circunferencia.

Tomando en cuenta la diferencia de cóncavo y convexo puede tener cada cara de las lentes planoconvexo, planocóncavo, biconvexo, bicóncavo o cóncavoconvexo, dependiendo de las necesidades del diseñador el cómo trazar el camino de la luz.

<span id="page-15-0"></span>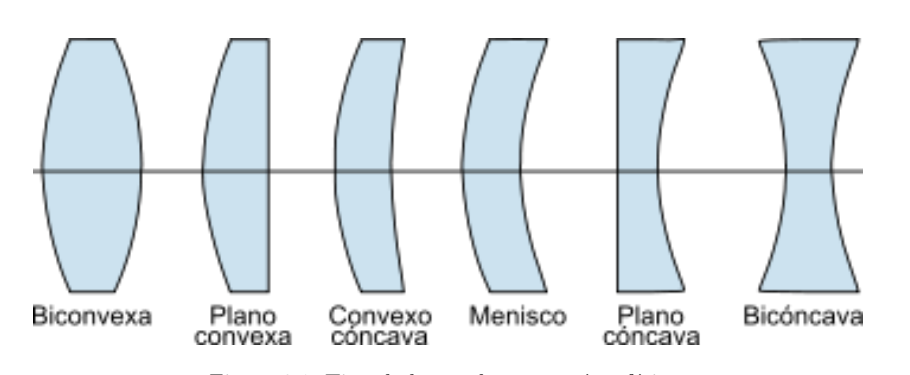

Figura 3.1: Tipo de lentes de geometría esférica.

Las lentes de geometría especial parte del principio de las caras de una esférica, pero cambiando, permitiendo ser cóncavo, convexa o plano, pero modificando el radio de curvatura, siendo las esféricas una forma diferente a la esférica, corrigiendo los errores de sagita, pero siendo más difícil de fabricar junto a un mayor coste, la ventaja de uso respecto a otro tipo de lente es el tratamiento de las longitudes de onda en un punto focal, las esféricas tienen el problema de cambiar el punto focal dependiendo de la longitud de onda lo que provoca aberraciones cromáticas, cosa contraria con una lente asférica siendo de un solo punto focal.

<span id="page-15-1"></span>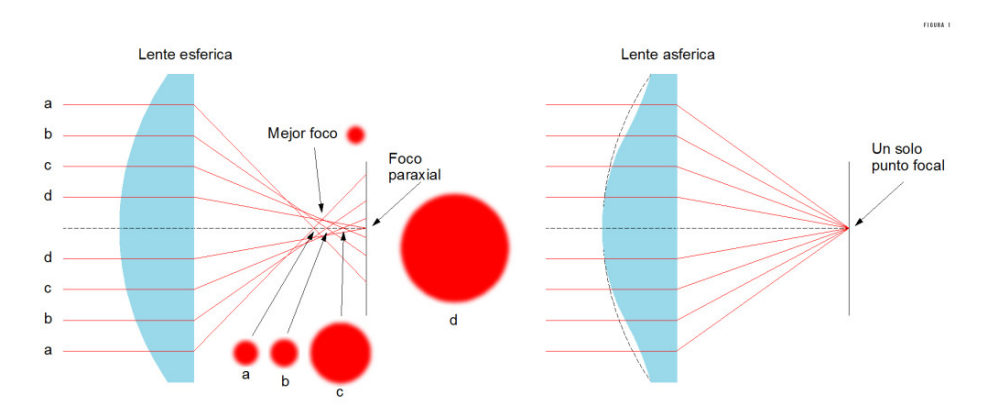

Figura 3.2: Diferencias entre lente esférica con asféricas $\boxed{1}$ .

Otra lente de geometría especial es la lente cilíndrica, el radio de curvatura solo es en un eje y donde el otro es solo recto, cambiando su forma esférica por el un cilindro lo que permite cambiar de una fuente puntual a tener una línea como haz de luz, este tipo de elemento óptico permite escanear superficies donde la intensidad de la luz ya no es un punto que puede dañar las muestras bilógicas al distribuirse por la línea.

<span id="page-16-0"></span>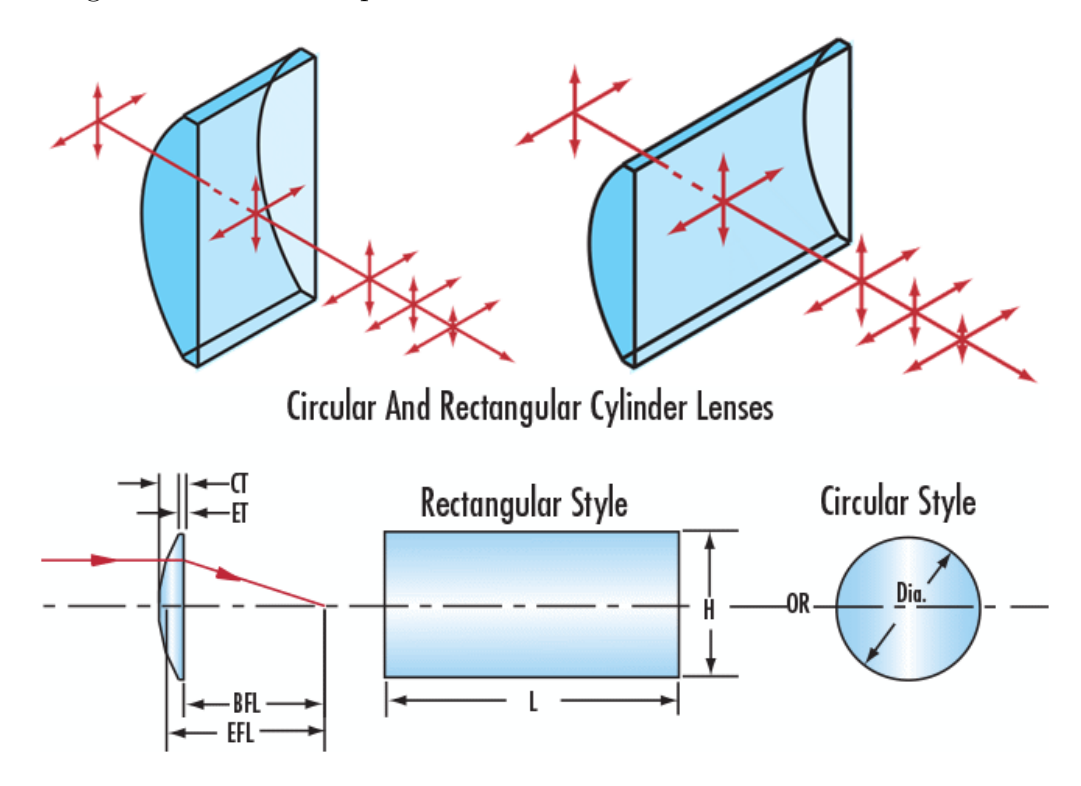

Figura 3.3: Diferentes lentes cilíndricas [\[2\]](#page-76-2).

Cambiando de las lentes a otro elemento son los espejos, estos pueden tener diferentes formas, siendo planos para hacer arreglos como interferómetros, donde la calidad de la superficie debe ser lo más homogénea para evitar cambiar el ángulo de incidencia, otra forma es la utilizada en los telescopios, siendo formado de manera escalonada para generar una curvatura parabóli<span id="page-17-0"></span>cos o hiperbólicos, esto para enfocar los rayos de luz en un punto focal que permita observar la formación de imágenes en imágenes al infinito.

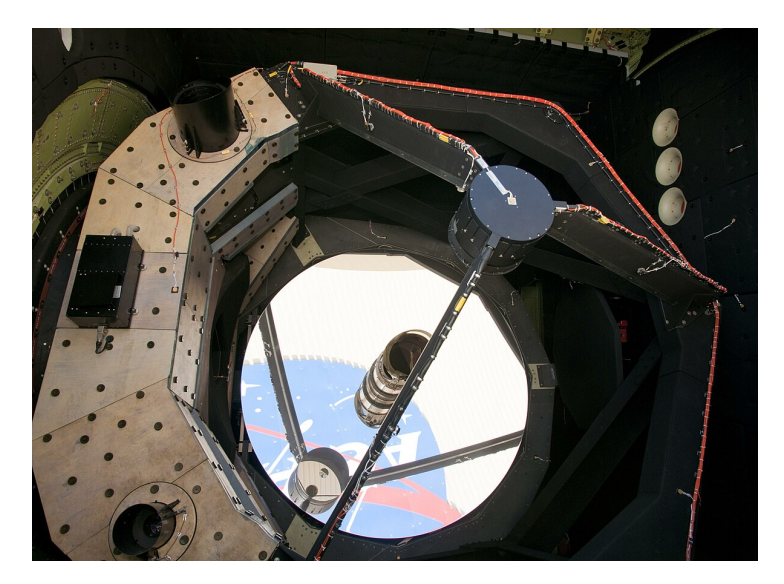

Figura 3.4: Espejo de un telescopio<sup>[\[3\]](#page-76-3)</sup>.

En el caso de los diseños compuestos varios elementos, se debe de nombrar primero los dobletes o tripletes, se usan mayormente para la corrección de las longitudes de onda para evitar la dispersión de la luz, usando diferentes materiales para provocar cambios en la reflexión interna del materia y así modificar trayectorias, al pasar por materiales diferentes, a la hora de diseñar estos elementos compuestos se debe de considerar el aire en caso de solo ser vacío o el pegamento óptico, debido al cambio de materiales con diferentes índice de refracción.

<span id="page-18-1"></span>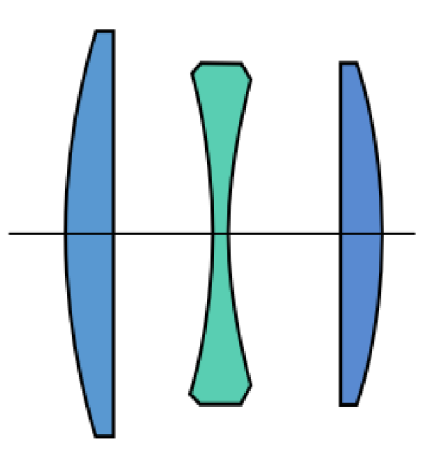

Figura 3.5: Esquema de un triplete.

Objetivos de cámaras, telescopios o microscopios son los elementos ópticos más complejos de diseñar al tener diferentes formas lentes en el interior, el modificar la trayectoria de las diferentes longitudes de onda ser enfocadas en el mismo punto, teniendo la menor perdida de la intensidad de la luz al pasar por todos los vidrios al sensor.

#### <span id="page-18-0"></span>3.3. El vidrio óptico

La ciencia del vidrio en la óptica es la parte más antigua de esta rama de la física, desde usar el hielo siendo el primer contacto manipular la luz en su trayectoria a los citando a J. E. Shelby  $[9]$ , Early Egyptians considered glasses as precious materials, as evidenced by the glass beads found in the tombs and golden death masks of ancient Pharaohs, siendo las primeras combinaciones de silicio para formar las primeras lentes.

En este punto es necesario explicar que es un vidrio con la definición

de la ASTM  $\mathbb{H}$ , la sociedad americana para pruebas y materiales, como un producto inorgánico y amorfo de una masa fundida rápidamente enfriada siendo un sólido no cristalino, siendo frágil, transparente o translucido y químicamente inerte, con estas características engloba todas las aplicaciones del vidrio siendo diferente del cristal por el acomodo amorfo de la red de los ´atomos.

<span id="page-19-0"></span>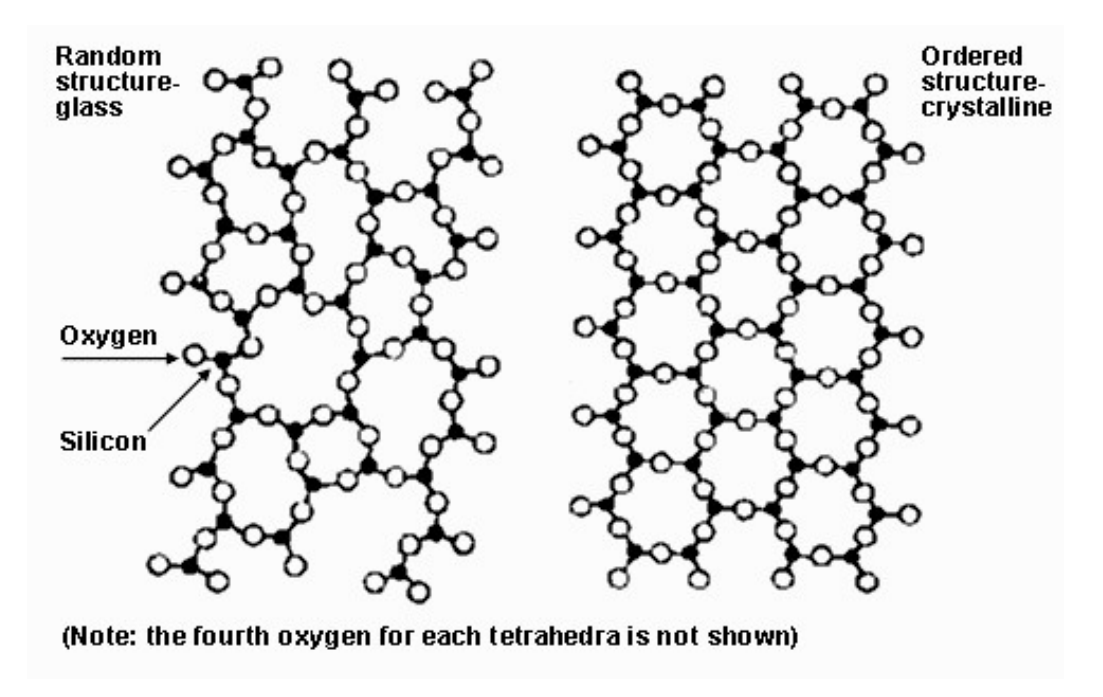

Figura 3.6: Red de átomos del cristal y del vidrio<sup>[\[4\]](#page-76-4)</sup>.

 $i_{\mathbf{k}}$ Qué hace diferente el vidrio utilizado en la óptica con el convencional? La propiedades que se toman en cuenta es la reflectancia, la reflexión, la absorción, la dispersión la homogeneidad interna y la calidad de la superficie, a partir de aquí de dividen en tres grupos los elementos ópticos los cuales son los utilizados en transmitir, los utilizados en reflejar y los utilizados para ambos, dos ejemplos de elementos usados para transmitir son las lentes y prismas donde su prop´osito es dirigir la trayectoria de la luz, la importancia de ser homogéneo en el interior clave para evitar desviaciones el su recorrido interno junto a una irregularidad en la superficie adecuada a su aplicación, siendo comercial, precisión y alta precisión, por características del material este refleja pero no es su principal características siendo los espejos el adecuado, al no necesitar transmitir internamente la luz estos los materiales pueden ser opacos debido a su importancia en la superficie debido a la película utilizada en cubrir el área usado para reflejar y, por ultimo los elementos que transmiten como refleja siendo los divisores de haz el ejemplo más común, cuya forma puede ser placas delgadas o cubos donde el recubrimiento indica el porcentaje de reflexión y transmisión, siendo los más comunes de cincuenta por ciento vistos en los interferómetros.

En los cursos de óptica solo se estudian los fenómenos de la travectoria de la luz cuando atraviesa un medio a otro, pero no se explica otros fenómenos de la luz provocados por los vidrios como la dispersión cromática o estudiar los diferentes materiales junto a sus usos. Uno de los libros escritos por Daniel Malacara  $\Box$  poner cita bibliográfica, deja los vidrios ópticos como un apéndice en la parte de diseño, donde otros autores  $\boxed{11}$  poner cita bibliográfica, solo se refieren a los cat´alogos vidrio que usan las dos principales marcas como Schott u O´hara.

#### <span id="page-21-0"></span>3.4. Proceso de fabricación

La fabricación de un elemento óptico es un proceso con bases tan antiguos, los cambios de las maquinas, abrasivos y las partículas de pulido son las ´unicas que cambiaron, pero sigue siendo los mismos forma de fabricar el elemento. En los primeros capítulos del libro  $12$  hacen un repaso histórico del proceso de pulido con máquinas manuales usando los principios de físicos del movimiento rotacional, describiendo los primeros granos abrasivos para poder generar una superficie lo suficientemente lisa para poder enfocar la luz, lo siguiente es mostrar el paso de los engranajes para poder tener un sistema de dos ejes en movimientos diferenciando a sus antecesores, esto permitió mayor precisión en el sistema de pulido que se usa en la actualidad.

<span id="page-21-1"></span>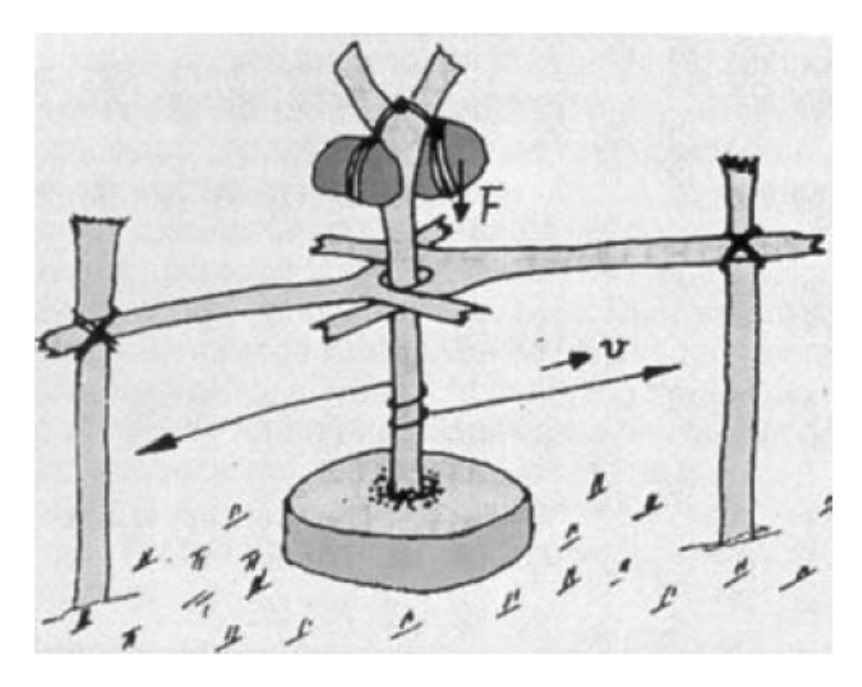

Figura 3.7: Máquina de pulido primitiva.

Los autores G. W. Fynn y W. J. A. Powell **13** ya nos introducen en el

inicio de su libro la escala de Mosh la importancia de cuando es un material suave de uno duro es en los vidrios de ultra baja dispersión siendo compuestos de calcita o fluorita, si se compara con el vidrio de calidad óptica más usado el cual es N-BK7 un material duro en el catálogo de Schott <sup>[\[14\]](#page-78-1)</sup> con el valor de dispersión de 64.17 si se compara con un vidrio de baja dispersión de la misma compañía como el N-PK52A con valor de dispersión mayo de 81.61, siendo un material con una escala de Mohs debajo del vidrio.

<span id="page-22-0"></span>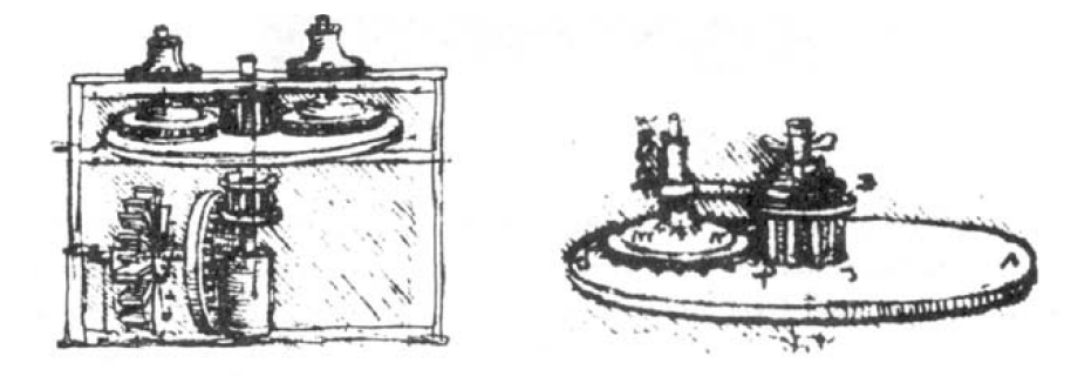

Figura 3.8: Concepto de maquina de pulido mas modernas.

El autor Ray Williamson en su libro [\[15\]](#page-78-2) explica en el momento de pulir la superficie óptica el boque contrario, el cual se utilizará para los abrasivos junto con el pulido, debe de tener canales que permitan fluir el aire junto con el compuesto a base de agua.

El proceso de divide en dos partes después de tener el radio de curvatura, el primero es utilizar en el elemento ´optico, una superficie contraria de vidrio con un compuesto abrasivo [3.9](#page-23-1) desde 100 micras hasta 5 micras, cuando se usa un esferómetro para medir la superficie su escala es milímetros, al usar abrasivos de 0.1 mil´ımetros, evita reducir la superficie a los limites requeridos por el diseñador a su vez reducir a la mayor escala acercándose en milímetros, con esto permite pulir la superficie con una mayor homogeneidad, reduciendo los tiempo de pulido, una elemento usado comercialmente tiene una irregularidad alrededor de 100 nanómetros, los de precisión de 50 nanómetros y de alta precisión, los cuales se usan en equipos de medición como interferómetros son de 25 nanómetros los cuales son iluminados con una luz monocromática para obtener estos resultados.

<span id="page-23-1"></span>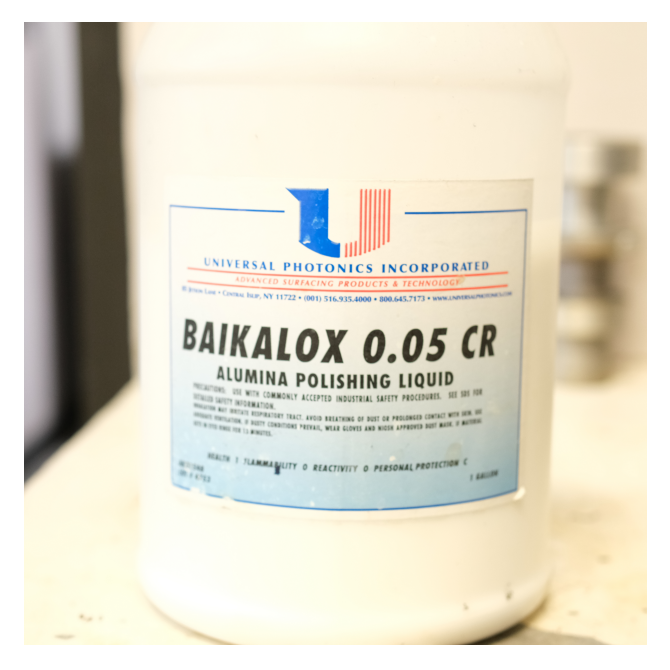

Figura 3.9: Compuesto de pulido de óxido de aluminio.

#### <span id="page-23-0"></span>3.5. Proceso de pulido de una lente.

A continuación, es una descripción del proceso de fabricación de una lente para el proyecto HARMONI [\[16\]](#page-78-3), en un intercambio de fecha de inicio de agosto a diciembre de 2022.

Cuando se fabrica un elemento óptico, primero se empieza con las carac-terísticas del vidrio utilizado, en la imagen [3.10,](#page-24-0) siendo el N-BK7 el tipo de vidrio que se utilizado, primero se pesa para calcular la densidad y con esto se compara con la información del fabricante para validar que es el vidrio correcto.

<span id="page-24-0"></span>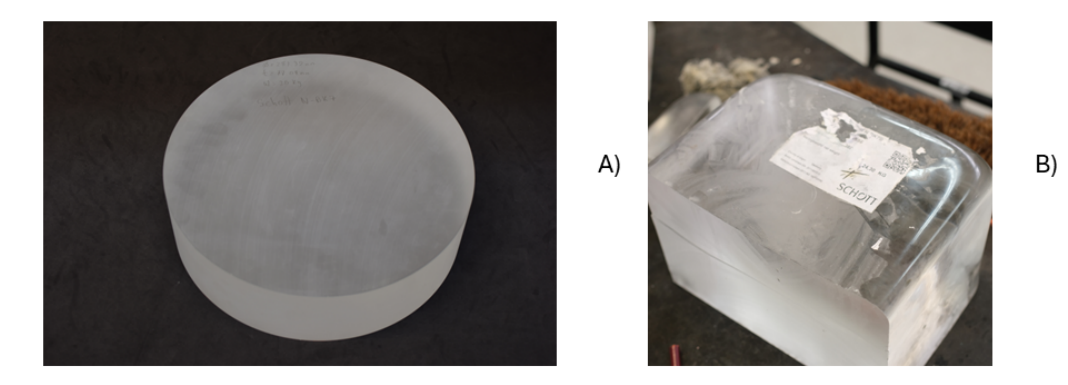

Figura 3.10: bloque de vidrio del tipo N-BK7 A) para fabricar una lente B) bloque usado para múltiples propósitos.

El bloque de vidrio pasa a una montura para instalarla en la maquina generadora de curvaturas, una vez montado se empieza a girar para alinear con el eje de rotación, esto para evitar errores de desplazamiento rotacional, una vez de estar centrado con un error acorde al esquema del diseño, se une con cinta junto cera a la base para encapsular el bloque en el proceso de fabricación y evitar vibraciones que desvié el eje de rotación con el elemento.

<span id="page-25-0"></span>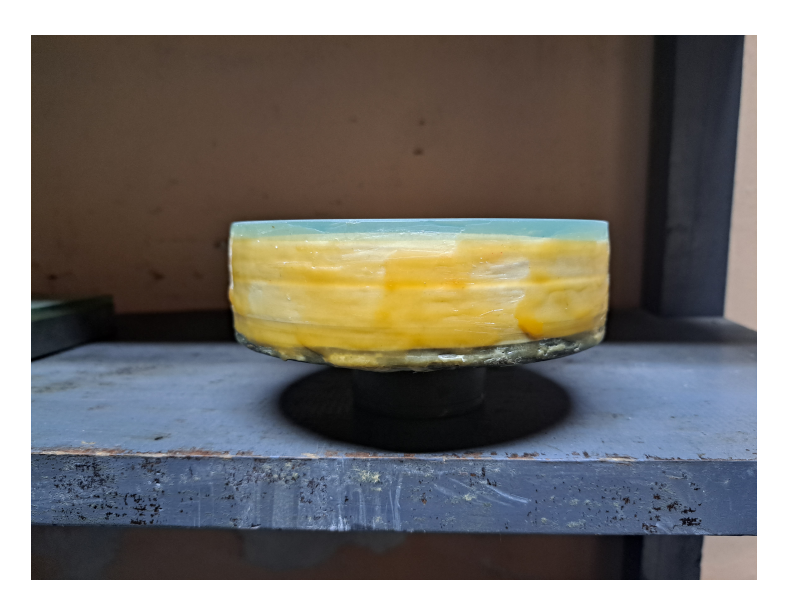

Figura 3.11: encapsulado del bloque de vidrio.

Al ser una lente de un diámetro de 281.32 mm, el bloque del vidrio es un centímetro mayor al requerido pedido por el diseño, reduciendo el tiempo de redondear la pieza con esto su enfoque es únicamente en generar el radio de curvatura.

<span id="page-25-1"></span>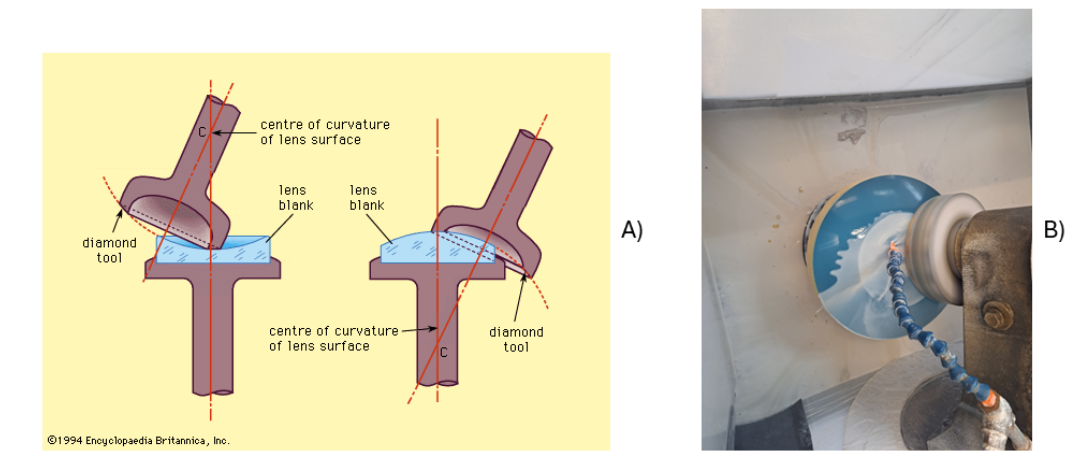

Figura 3.12: A) técnica de generación de curvaturas, B) generación de la curvatura.

Ahora se debe de generar la herramienta de desbaste y pulido, donde se usan los abrasivos de dimensiones de 40, 25 15 y 5 micras cada uno, eso para poder reducir el tiempo de pulido al ser una irregularidad en micras para pasar a nan´ometros, donde el material para dicha herramienta debe de ser vidrio y ranurado para el abrasivo fluya entre la superficie y la herramienta, por escala de Mohs debe de ser vidrio y no otro material por tener un valor de 7 comparando con el vidrio de calidad ´optica que es 6 o menor.

<span id="page-26-0"></span>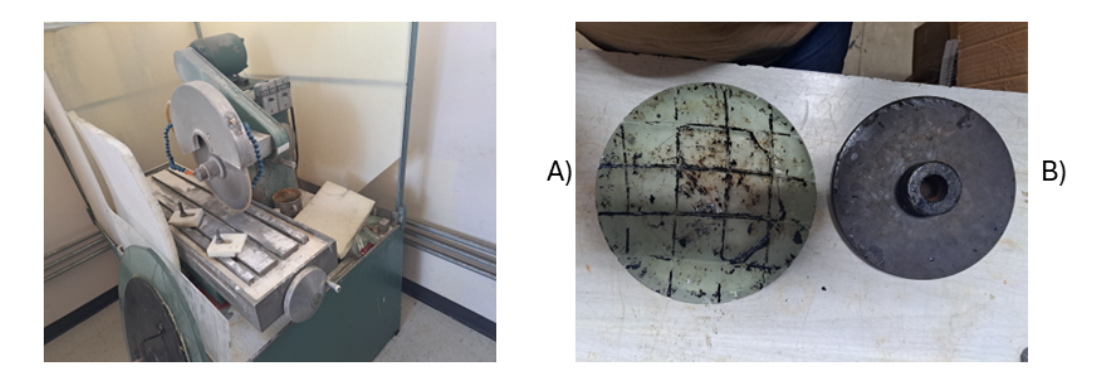

Figura 3.13: A) sierra de corte con diamante, B) herramienta de esmerilado.

Ahora la lente pasa a la máquina de pulido, el tiempo de pulido varía en función de la irregularidad y precisión requerida, siendo de un tiempo aproximado de un mes de pulido por cada cara del componente óptico, en este caso solo se pidió calidad lo que significa quitar el poro y raya de la superficie, debido que su aplicación es para probar un sistema mecánico y no requiere irregularidad de alta precisión, en la imagen  $\overline{3.14}$  se muestra la maquina donde se trabaja las caras de los componentes ópticos.

<span id="page-27-0"></span>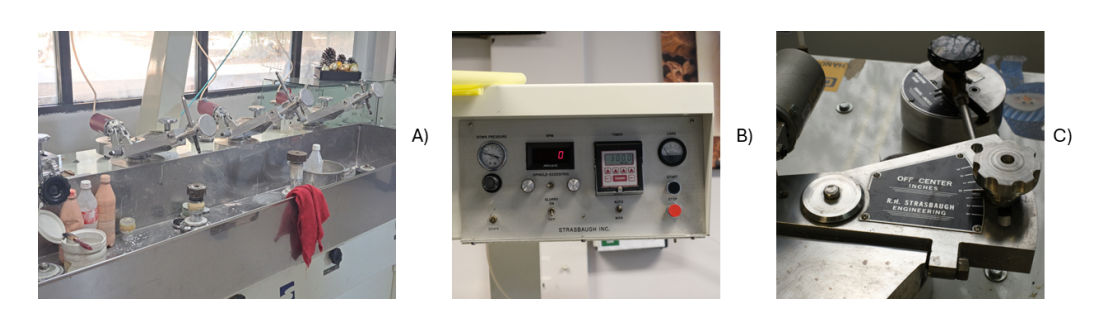

Figura 3.14: A) Maquina de pulido, B) Controles de operación, C) Ángulos de trabajo del brazo

<span id="page-27-1"></span>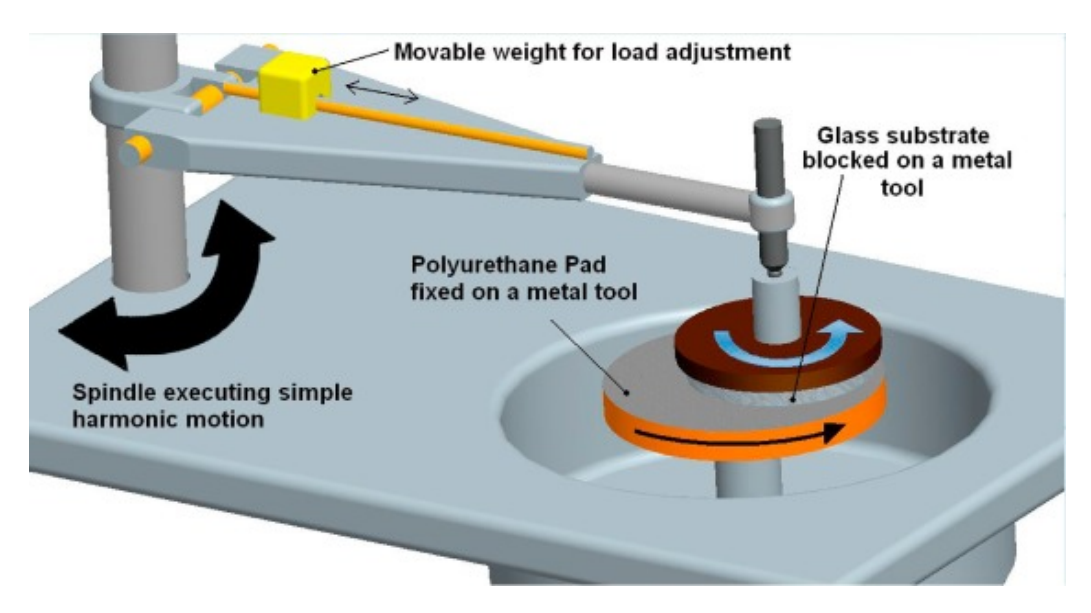

Figura 3.15: Proceso de pulido óptico<sup>5</sup>

Aquí se debe de explicar su funcionamiento, el brazo donde se coloca la herramienta tiene el grado de liberta de colocarlo en el centro o fuera del eje, dependiendo del tamaño de la máquina, para poder pulir centro o bordes del elemento esto junto aumentar o disminuir el desplazamiento del brazo al rotar sobre la superficie. La presión que de aplica al elemento óptico con la herramienta, en el pulido la regla es aplicar un kilo por cada pulgada del diámetro de la superficie, siendo regulado por una compresora de aire para tener una presión constante y homogénea en todo el proceso. Con la velocidad de rotación se debe tener cuidado con no sincronizar el eje de la herramienta con el elemento óptico, eso debido que genera una superficie astigmática con el borde deformado, se regula la velocidad de rotación en dependencia del tamaño del elemento óptico con su herramienta. En el caso de tener un radio de curvatura muy pronunciado, se debe de girar el brazo de la herramienta, con el fin de hacer contacto el borde de la superficie con el borde de la herramienta.

<span id="page-28-0"></span>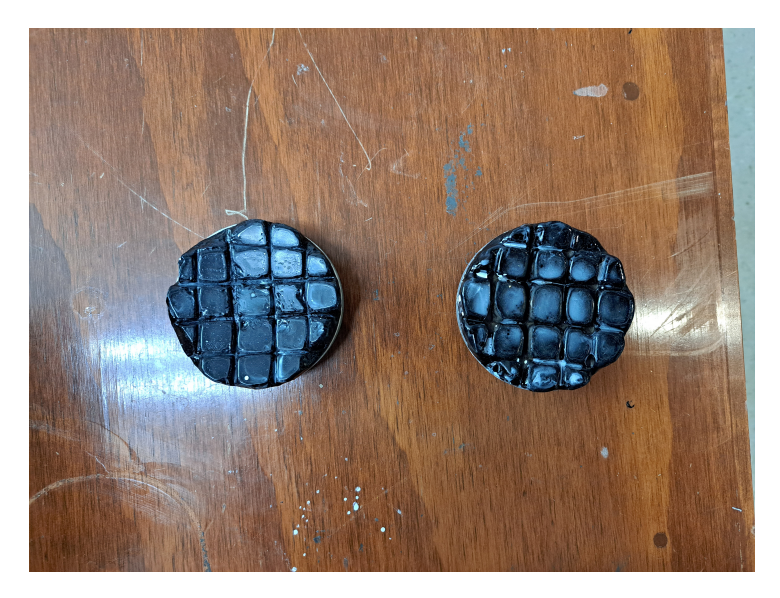

Figura 3.16: Herramienta de pulido de caucho.

El primer paso es colocar el abrasivo de 40 micras por una hora, como la generadora de curvatura deja la superficie con marcas debido al disco de diamante que utiliza, con el tamaño de la partícula que usa quitar toda marca de la superficie por su simetría de revolución que usa la máquina, al pasar la herramienta por toda la superficie, esto se debe de aplicar con el abrasivo de 20, 15 y 5 micras [3.9,](#page-23-1) es cuando termina el proceso con este material.

<span id="page-29-0"></span>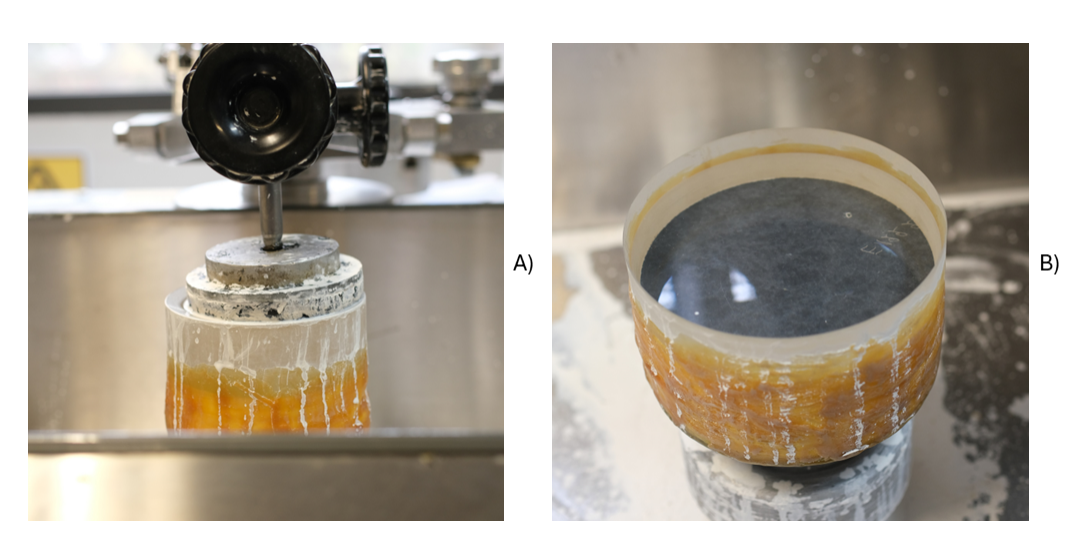

Figura 3.17: A) Proceso de pulido, B) Lente en últimas etapas.

Para pulir el elemento óptico se usa una mezcla de caucho, debido a sus propiedades permite que el pulidor actúe en la superficie primero dando calidad quitando poro y raya, luego dependiendo de la irregularidad requerida, dejar una superficie de alta precisión.

En todo este proceso de pulido se aplica contrastantemente el abrasivo o pulidor, en caso contrario, aumenta la fricción entre las dos superficies lo que provoca rayaduras, que la herramienta genere vacío y debido a la fuerza que se aplique, fracture el elemento óptico.

El elemento final fabricado bajo las condiciones del dise˜nado es una lente biconvexa de un diámetro de 281.33 mm, sin certificación de irregularidad con el interfer´ometro, calidad en la superficie sin poro junto con raya y con los radios de curvatura con una variación de más menos 0.3 mm en ambas superficies.

<span id="page-30-1"></span>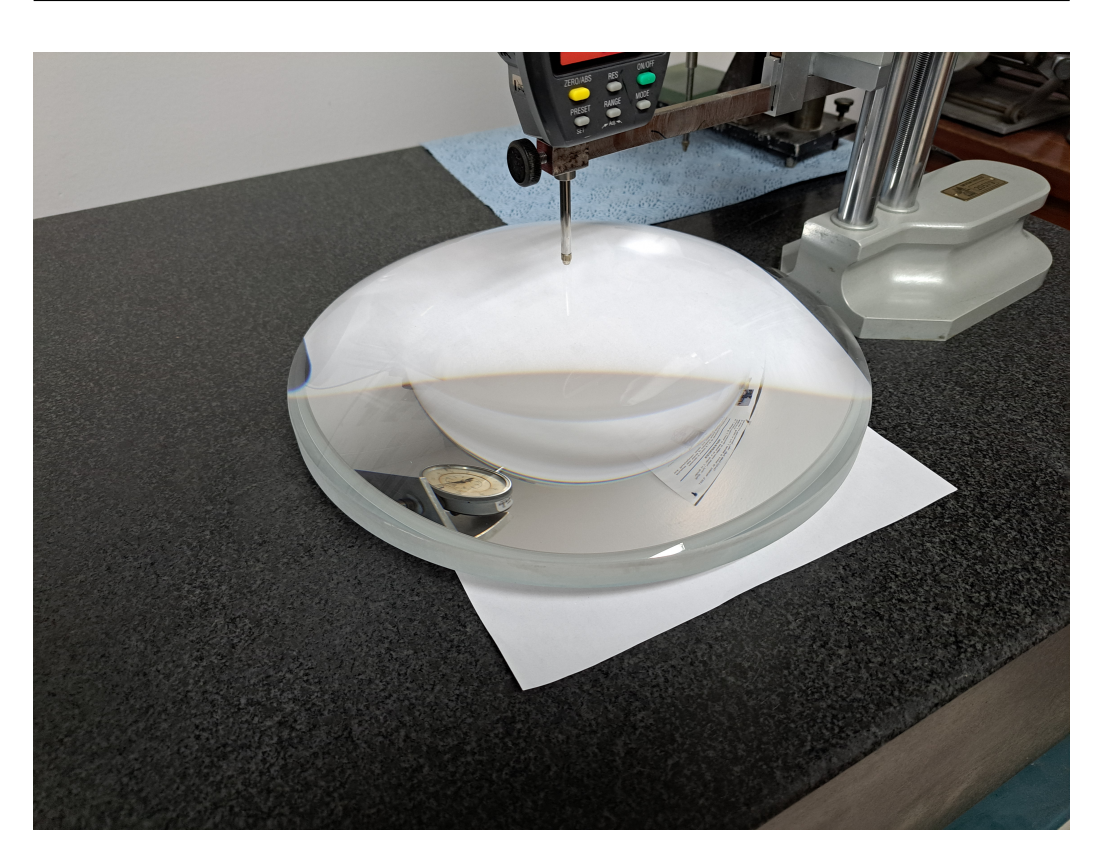

Figura 3.18: Lente biconvexa de 281.33 mm

#### <span id="page-30-0"></span>3.6. Norma ISO 10110

La norma por la cual se hace referencia esta introducción es la versión 11  $\boxed{17}$ , actualmente está la versión 18 pero solo se hará referencia a la versión mencionada. El capítulo 2 es sobre "stress birefringence", la nomenclatura que se refiere a este capítulo es la siguiente

$$
0/A \tag{3.1}
$$

Como una de las propiedades de los materiales, A es la especificación

máxima del camino óptico por la diferencia de dirección de la luz por dos polarizadores ortogonales, siendo el valor de A lo siguiente

$$
A = \Delta s / a = K \sigma \tag{3.2}
$$

Donde  $\delta/s$  es la diferencia del camino óptico  $(nm)$ , a es la muestra del espesor  $(cm), K$  coeficiente de diferencia de estrés óptico  $(nm/cm)/(Kg/mm^2),$ σ es el estrés  $(Kg/mm^2)$ . Según la aplicación del componente óptico es el valor de A, normalmente es un valor que da el fabricante para conocer su calidad ´optica, en la siguiente tabla se ve diferentes valores y sus aplicaciones.

<span id="page-31-0"></span>

| A        | Aplicaciones                                                     |
|----------|------------------------------------------------------------------|
| $\leq 2$ | Polarizador e interferómetros                                    |
| 5        | Elementos ópticos de precisión tal como telescopios astronómicos |
| 10       | Fotografía óptica y microscopios                                 |
| 20       | Vidrios de amplificación                                         |
| 20       | Iluminación óptica                                               |

Tabla 3.1: Valor y aplicación de A

El capítulo 3 es sobre las burbujas e inclusiones, cuando una compañía como Schott, un fabricante de vidrios alem´an, al crear los materiales tienen imperfecciones en el proceso de fabricación, unos de estos son las burbujas e inclusiones, en una superficie dependiendo de la calidad se puede apreciar a simple vista o necesite un proceso especial para poder conocer dichas propiedades. La nomenclatura es la siguiente.

 $1/NxA$  (3.3)

Siendo N el número máximo de detección en la zona y A el grado del numero en milímetros en el área, sería la dimensión de la burbuja.

El capítulo 4 es sobre falta de homogeneidad y manchas, en este como los anteriores cap´ıtulos, es sobre las imperfecciones de los materiales cuando pasa la luz sobre el elemento, cuando se dise˜na espejos, se deja de lado la importancia del material y solo se fija en la superficie

$$
2/A; B \tag{3.4}
$$

Donde A es la falta de homogeneidad del vidrio y B las manchas, en la imagen 1 se puede ver como tiene 1, lo que indica que tiene una variación del índice de refracción de +/ − 20x10<sup>-6</sup> y manchas de es el número 3, indica una densidad de manchas de  $\leq 2$ . Para terminar con la introducción de los materiales, el tipo de vidrio del ejemplo es un L-BAL35, fabricado por la compañía Ohara, donde indica el índice de refracción (Nd) y el número de Abbe (Vd.), el cual se refiere a la característica de un material para dispersar la luz, junto con otros datos técnicos que el fabricante debe proporcionar. Dependiendo del diseño y la aplicación se toma en cuenta el tipo de vidrio empleado para poder tener bajo condiciones específicas el óptimo funcionamiento del elemento óptico.

El capítulo 5 es sobre la tolerancia y la superficie, a partir de este es-

te capítulo ya es función al fabricante donde se mide la irregularidad del elemento óptico en la superficie por el cual se define en comercial, precisión y por último alta precisión, este último siendo específico para equipos de instrumentación del tipo interferómetros o analizador de espectros. La nomenclatura que se usa para este apartado es la siguiente.

$$
3/A(B/C)RMSx < D(all\oslash) \tag{3.5}
$$

Donde A es la tolerancia de sagita, si se usa los polinomios de Zernike para evaluar la superficie se refiere al polinomio de potencia el cual describe la curvatura del elemento en valor pico valle.

B es la irregularidad de la superficie donde se descartan los primeros tres polinomios de Zernike y por el valor pico valle de toda el área del elemento ´optico, se eval´ua para conocer el valor pico valle lo que indica el tipo de aberración formado por el pulido de elemento. C es la irregularidad por simetría rotacional, es el valor pico valle que describe el desplazamiento del eje de rotación con el centro del elemento óptico. D indica el tipo de tolerancia en la superficie del valor RMSx, siendo x que indica el tipo de error, siendo t para el valor nominal, i para el valor de la superficie esférica y a para las superficies asféricas, cuando no indica este valor, significa que no fue evaluado por interferómetro la superficie.

El ultimo símbolo  $\circledcirc$  indica la apertura efectiva de uso, cuando son elementos ópticos de un gran diámetro una apertura total y otra efectiva donde está la calidad certificada solo es ese diámetro, esto debido a la dificultad de fabricarla y probar la superficie con un interferómetro para evaluar toda el ´area.

El capítulo 6 es la tolerancia de centrado, al utilizar una máquina que pule la superficie con dos ejes de rotación, el elemento óptico debe de estar centrada con respecto a eje de giro donde se usa un palpador para tener un margen de error de micras, pero, en superficie convexas o cóncavas por su radio de curvatura suele tener una tolerancia debido a que la maquina por la fuerza de rotación lo desplace del eje, por ese motivo el diseñador indica la tolerancia de la irregularidad, cuya nomenclatura es la siguiente.

$$
4/\sigma \tag{3.6}
$$

Donde  $\sigma$  es el ángulo de inclinación de la superficie. El capítulo 7 es de la tolerancia de imperfección de la superficie, cuando se genera el radio de curvatura o se corta el vidrio para darle la forma de tipo de geometría requerida, genera imperfecciones en la superficie, cuando ya se usa abrasivos para quitar esas imperfecciones, queda poro y rayas en la superficie, su tolerancia la define el diseñador, la nomenclatura es la siguiente.

$$
5/NxA \tag{3.7}
$$

Donde N es el número de imperfecciones y A el grado de esta el cual es un valor RMS. Los demás capítulos explican el daño por láser, el recubrimiento de la superficie y cuando son lentes asféricas, pero en el presente trabajo se omiten debido al tipo de elemento óptico.

#### <span id="page-35-0"></span>3.7. Norma MIL-13830B

El estándar creado por el departamento de defensa de los estados unidos, la norma MIL-13830B  $\overline{6}$  es la especificación de la resistencia de la superficie, midiéndola tolerancia máxima de los arañazos debido a poros, donde el número de rayones es uno de los siguientes números arbitrarios: 10, 20, 40, 60 u 80, utilizando una fuente de luz blanca de potencia de 40 watts o 15 para ver la tolerancia de arañazos, la inspección es iluminando la superficie para ver el ancho del ara˜nado, la cantidad y su profundidad del poro.

<span id="page-35-1"></span>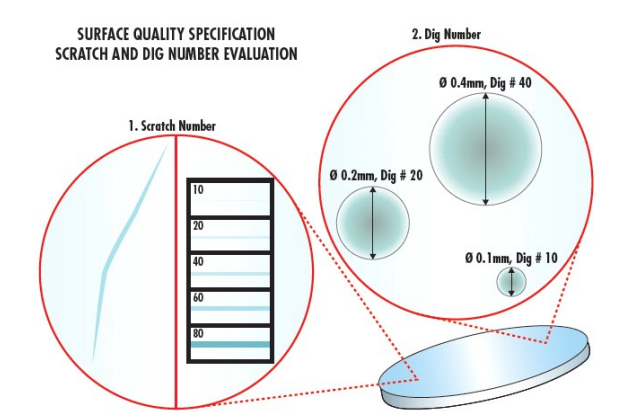

Figura 3.19: Medición del grado de raya y poro de acuerdo con la norma MIL-13830B<sup>[\[6\]](#page-77-0)</sup>.

A diferencia de la norma ISO 10110, la MIL-13830B no tiene una profundidad en la certificación del elemento óptico, son pruebas que usan un comparador visual, por lo que no es tan exacto en la manera de medir con presión el tipo de poro y raya que se produzca en el proceso de pulido, cosa contraria que usar la ISO, al especificar el uso de medir la superficie con in interferómetro o un palpador mecánico, se conoce la resolución con la que miden toda la superficie.
#### 3.8. Software para diseño óptico

Al diseñar una lente simple o compuesta tiene el mismo proceso que cualquier elemento físico, partiendo del problema, la concepción del elemento a su simulación, optimización y terminando con la fabricación de las primeras pruebas al modelo final, son los softwares de simulación que permite ahorrar los costos de fabricación al reducir el numero de pruebas de fabricación.

Los softwares más utilizados en la investigación e industria son: Zemax, code V, Oslo o menos conocidos como FRED, en el caso de Zemax, las marcas de fabricantes de ´optica manejan los archivos compartibles junto con los catálogos actualizados de vidrio, lo que permite facilitar al diseñador tener toda la informaci´on necesaria, otra ventaja es tener los algoritmos de optimizaci´on para mejorar el sistema ´opticos, en el caso de implementar el diseño para su fabricación, es cuando entra el problema de crear una lente, siendo particularmente difícil las lentes asféricas, por eso muchas veces los diseños ópticos varían al ser fabricado, donde la primera y última lentes son dejados al final para modificar su forma y superficie para adecuarse al modelo final, esto es más visto en los equipos de medición de alta precisión como los espectroscopios o interferómetros, debido a la sensibilidad de la señal que tiene que trabajar, tiene problemas de ruido de otras frecuencias, por eso es el problema de fabricar lentes o cualquier elemento óptico de alta precisión.

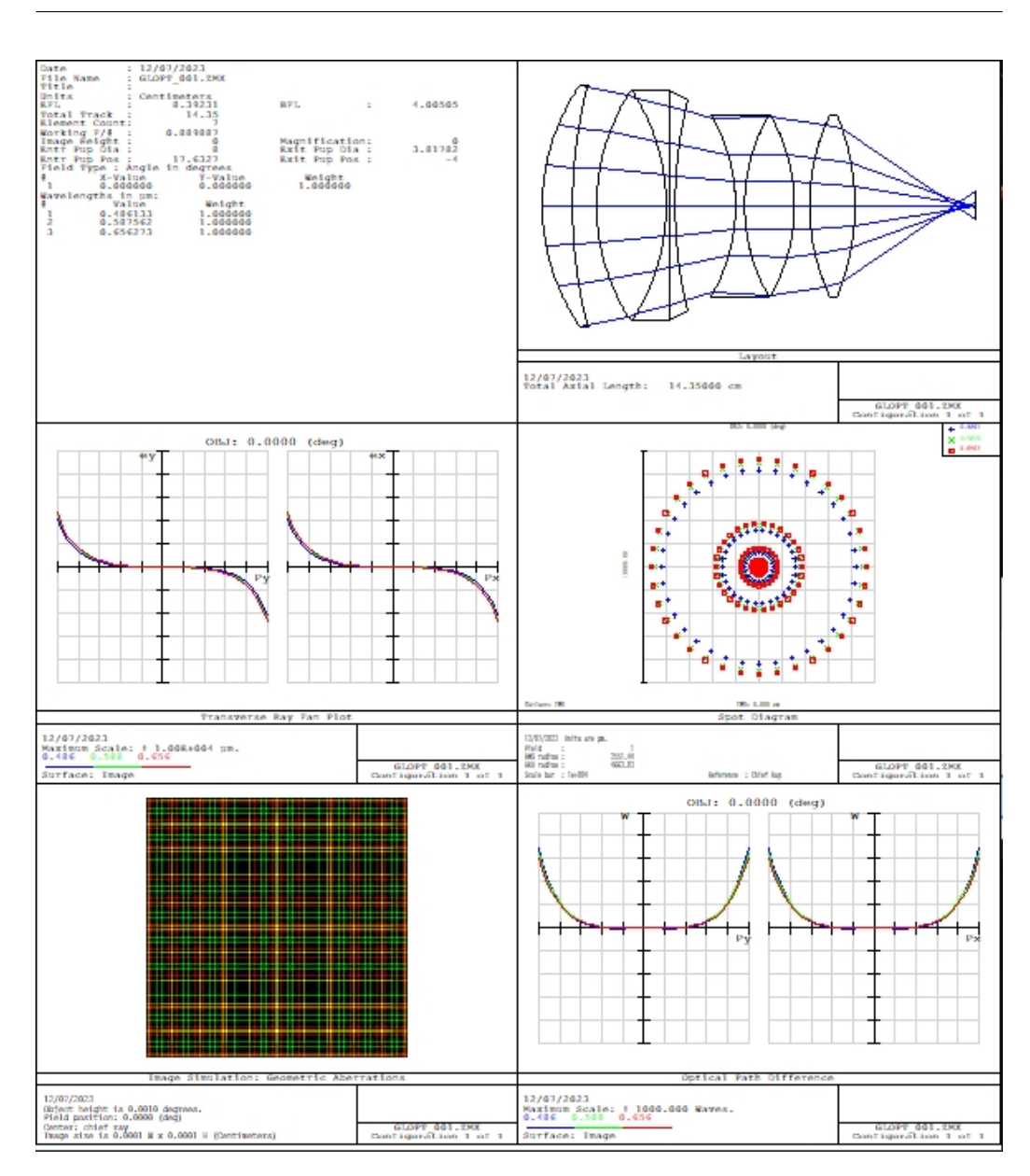

Figura 3.20: Reporte generado con Zemax de un diseño óptico.  $\;$ 

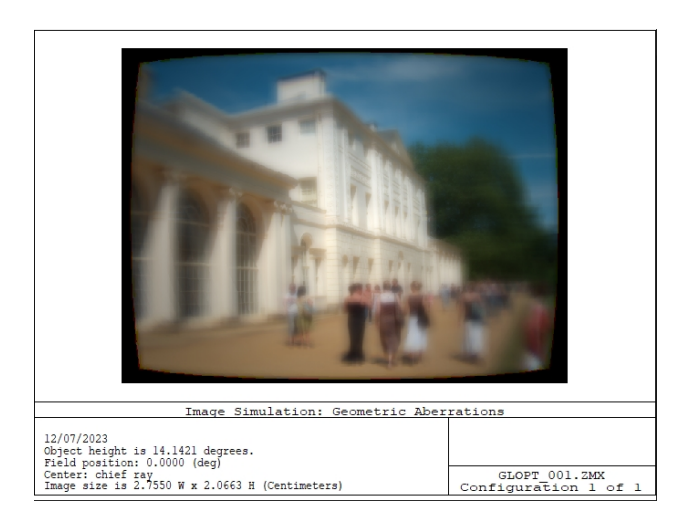

Figura 3.21: Análisis de imágenes del diseño óptico.

### 3.9. Metrología óptica

En el primer capítulo del libro escrito por Daniel Malacara <sup>[\[18\]](#page-78-0)</sup> poner cita da un repaso a los diferentes m´etodos de analizar la superficie, usando interferometría, siendo de contacto el interferómetro de Newton al contrario de los interferómetros como el Twyman-Green o Fizeau son arreglos los cuales no hacen contacto, cada uno teniendo ventajas, un método usado para conocer la superficie pero solo en espejos es la prueba de Ronchi, permitiendo conocer el tipo de geometría de la superficie pero siendo menos exacta que las otras pruebas.

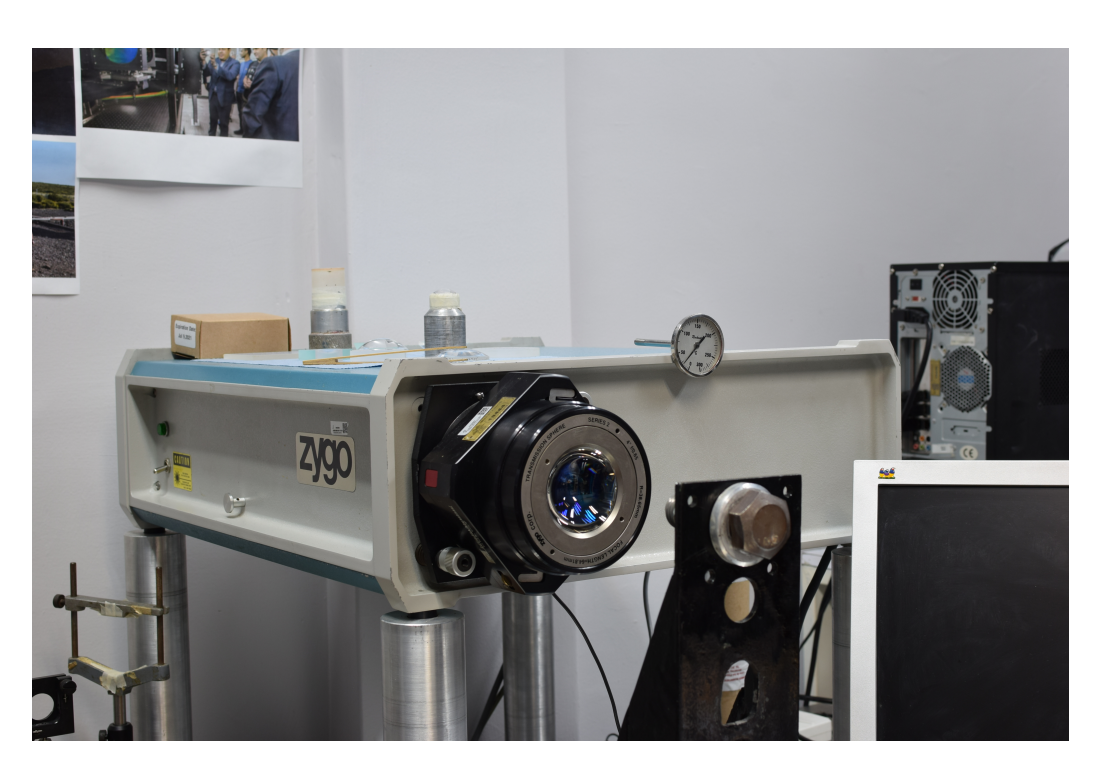

Figura 3.22: Interferómetro ZYGO.

El interferómetro de newton es un fenómeno de la óptica el cual la luz pasa entre dos objetos, los cuales están separados por un medio, siendo el aire el más común, cuando la fuente de iluminación es luz blanca lo difracta en el espectro visible, pero cuando es una solo longitud de onda, la trayectoria de la luz se refleja entre la separación de las dos superficies lo cual genera los patrones de interferencia, las desventajas de usar es poder dañar la superficie debido a las diferencias en la escala de mosh cuando se está utilizando materiales compuestos como calcita o florita junto a tener que fabricar un elemento contrario de la misma irregularidad lo que es agregar un coste adicional.

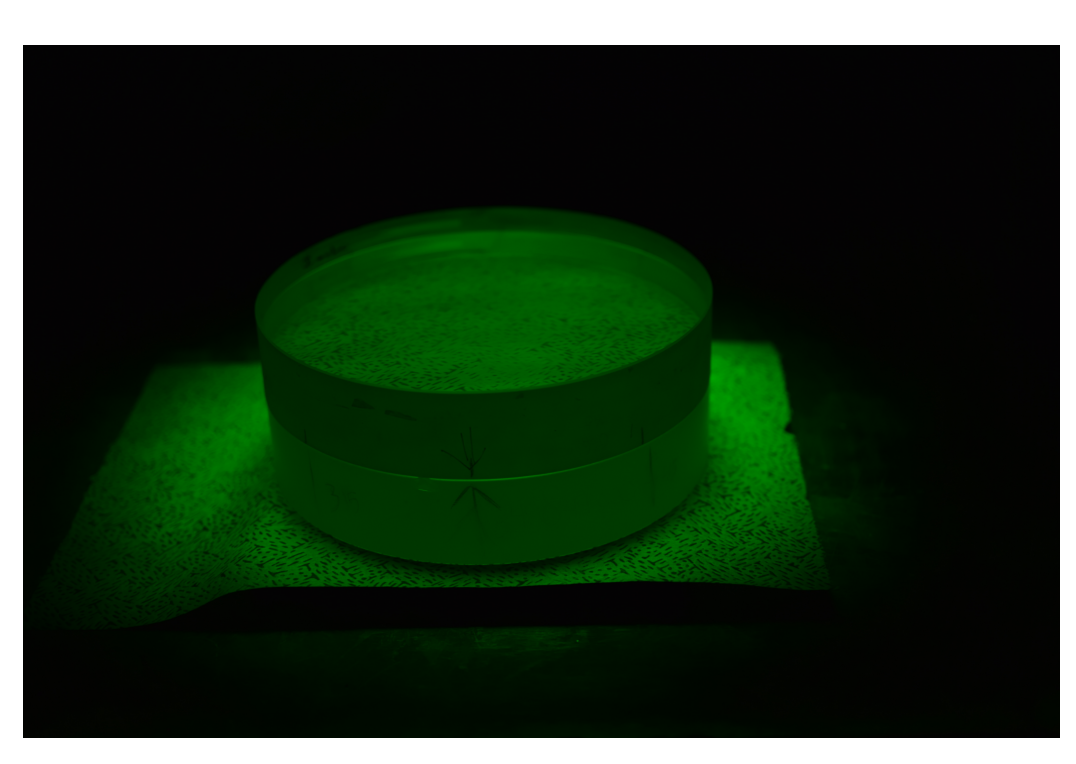

Figura 3.23: Interferómetro Newton.

Con esta técnica se puede aplicar para conocer las irregularidades de las superficies, dependiendo de su aplicación, observar los patrones usando una iluminación monocromática, su flexibilidad en utilizarlo como en superficie planas permite no invertir en complejos sistemas ´opticos por una forma mas simple, en el caso de lentes cóncavas o convexas, lo mejor combinar este método con uno de arreglo sin contacto debido a las limitaciones de cada m´etodo. Los interferómetros de Twyman-Green y Fizeau están descrito por el autor P. Hariharan en el capítulo 8  $[19]$ , es un método que permite mayor precisión, pero con la desventaja de las superficie convexas, en los borden la luz no regresa perpendicularmente el cual se dispersa y solo se tiene el análisis en el centro, cuando las lentes tienen radio de curvatura muy pronunciado, este fenómeno es mayor por lo cual se opta por otras alternativas, otra desventaja es el coste del equipo comercial como ZYGO [3.24,](#page-41-0) las ventajas es no tener que esperar fabricar otra superficie para analizar junto a la precisión por el uso de un láser monocromático.

<span id="page-41-0"></span>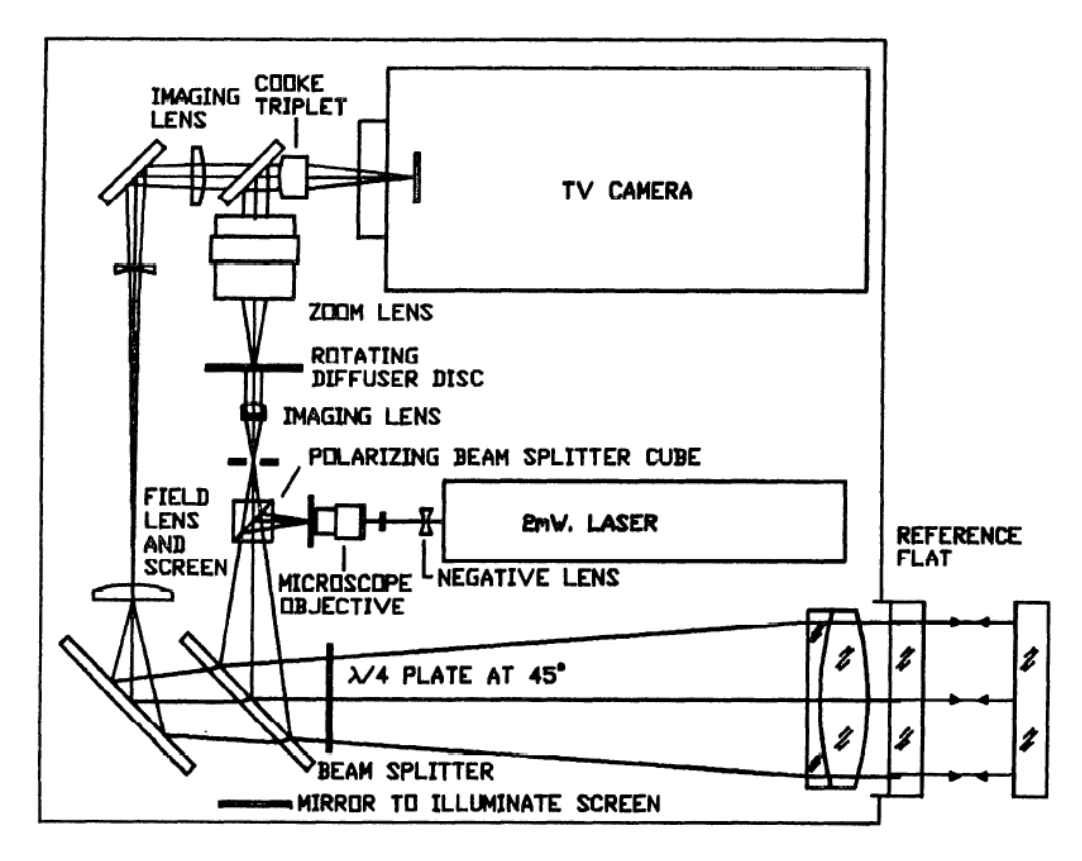

Figura 3.24: Esquema del interferometro ZYGO

La prueba de Ronchi es un método efectivo para analizar los espejos de los telescopios, debido a su forma cóncava pero estar deformado en el centro, se vuelve complicado fabricar varios espejos en su caso hiperbólico de gran diámetro y utilizar un interferómetro de ese diámetro, por eso es una manera efectiva conocer el punto focal del elemento para poder analizarlo con una luz direccionarla al centro el cual esta en ángulo con un patrón de líneas, así poder reflejar la luz y modificar el frente de onda con este patrón para obtener la forma, en el caso de este ejemplo, se observa como se deforma y genera circunferencia, en el libro de malacara $[\![1]\!]$ , son las formas optimas para ser el espejo principal de un telescopio tipo cassegrain.

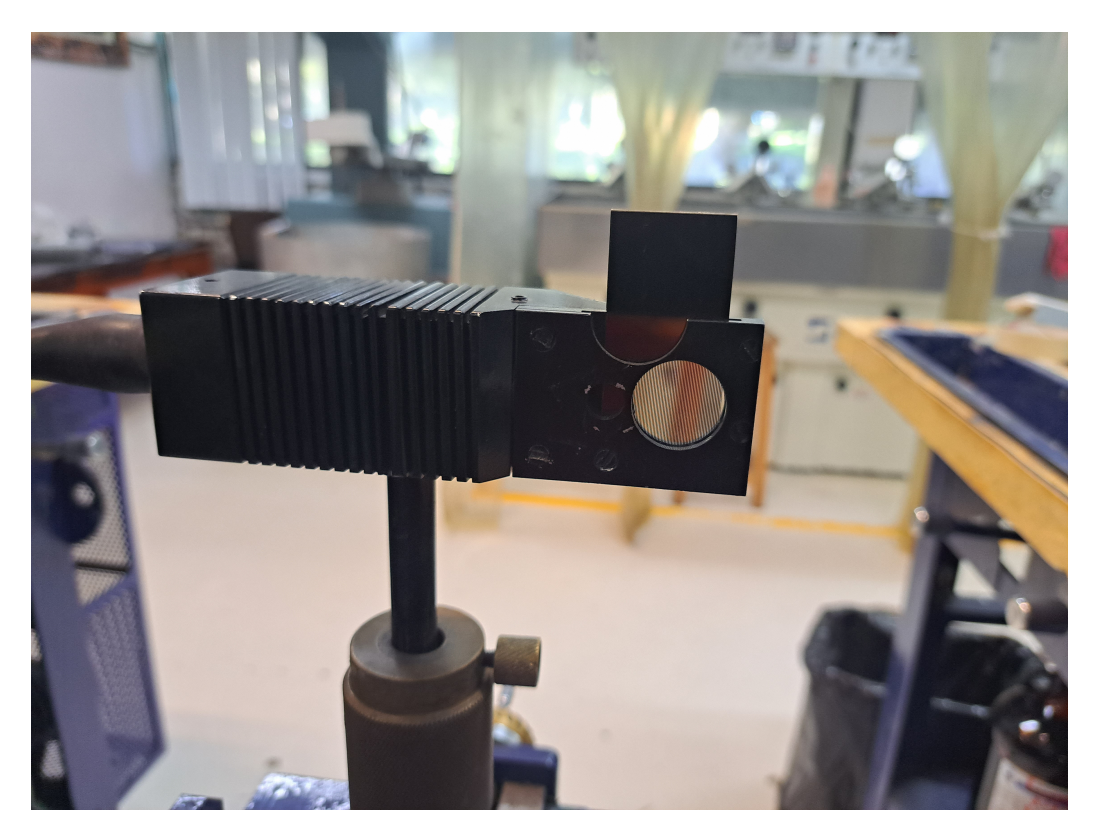

Figura 3.25: Prueba de Ronchi

Los autores Eric P. Goodwin y James C. Wyant **20**, clasifica el interferómetro Fizeau como lo usa malacara como ampliación del newton, cada autor muestra diferentes maneras de plantear el problema, el esquema del interferómetro zygo explicado por malacara muestra un sistema completo con cámara para conectarlo a un software de análisis, a diferencia del TwymanGreen explicado por P. Hariharan es una variación del interferómetro Michelson en el libro [Interferogram Analysis for Optical Testing] igual de malacara, explica otra forma de construir el mismo interferómetro.

En la interpretación de los interferogramas el autor Kjell J. Gasvik [\[21\]](#page-78-3) con los patrones de Moire la forma de recrear las formas de la superficie, al utilizar un programa como el DURANG[O3.26,](#page-44-0) no es necesario recrearlo, al utilizar los coeficientes de los polinomios de Zernike, el libro[\[22\]](#page-78-4) escrito por los autores Manuel Servin, J. Antonio Quiroga, y J. Moises Padilla, explica las diferencias de los algoritmos dependiendo el m´etodo si se usa coherencia espacial o temporal, siendo en el caso de la irregularidad de la superficie problemas espacial. Con los patrones del interferómetro, el análisis se basa en función de la forma de la onda en las líneas, siendo visibles si son totalmente rectas en superficies planas o formando anillos de Newton, cuando se usa una superficie curvada se descarta el polinomio de Zernike sexto [3.2](#page-46-0) en la tabla utilizada, esto por la forma circular que evita poder analizar la superficie, ya en los casos especiales como las lentes cilíndricas o asféricas se utiliza planas holográficas para modificar el frente de onda para obtener un forma contraria a la superficie por analizar, haciendo difícil tener que crear múltiples lentes de diferentes tamaños si se compara con las otras formas.

<span id="page-44-0"></span>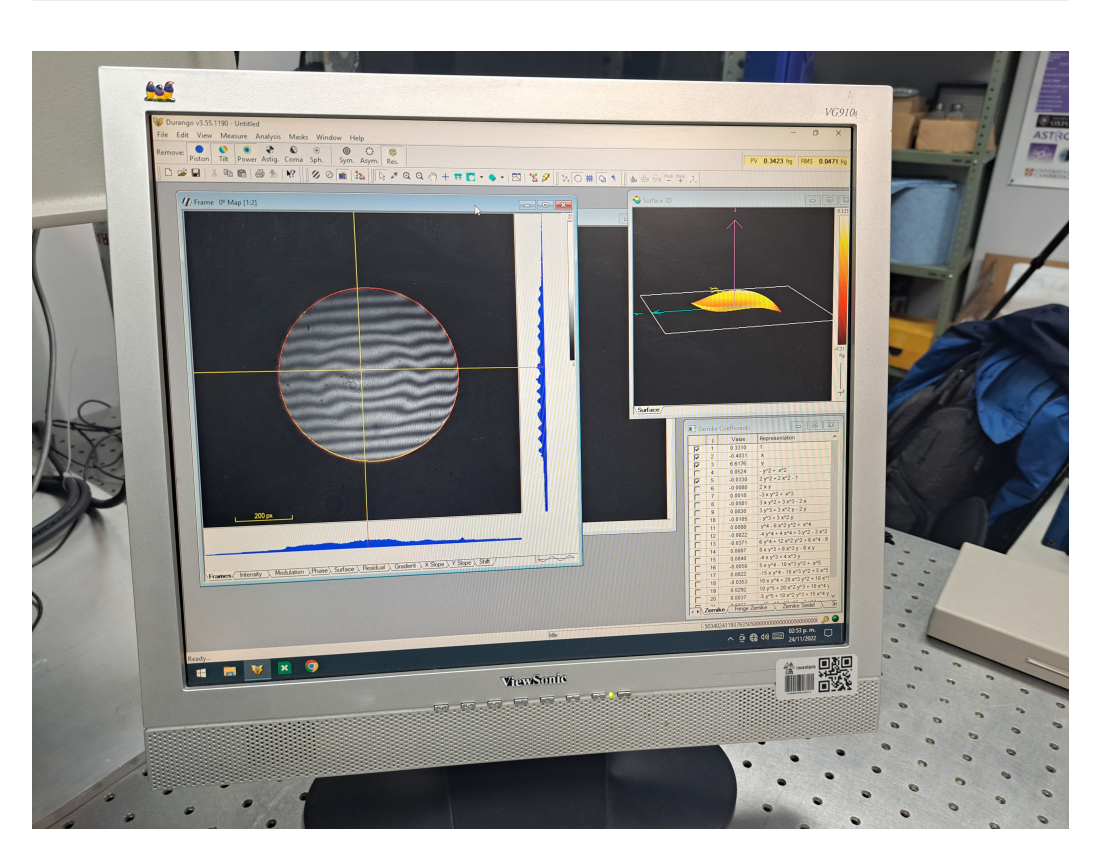

Figura 3.26: Software DURANGO para Interferometría

### 3.10. Polinomios de Zernike

Los polinomios de Zernike  $[23]$  es la manera de hacer un análisis de la planicidad de las superficies ópticas, cada uno de estos representa un tipo de aberración característica, las primeras representando la inclinación en el eje x o y, luego dependiendo del autor, es el astigmatismo, desenfoque y coma, así en los primeros polinomios hasta llegar a órdenes superiores, esto por medio de su función generatriz.

<span id="page-45-0"></span>
$$
Z_n^m(\rho,\theta) = \left[\frac{(2n+1)(1+(\delta_{m,0}))^{1/2^m}}{R}\right]_n(\rho)\cos(m\theta) \tag{3.8}
$$

En el caso del orden de los polinomios es partiendo de los positivos, neutros y negativos, cada autor los ordena según el uso que le da, también se puede generar los polinomios de dos maneras, siendo coordenadas polares como en la ecuación  $3.8$ , en coordenadas cartesianas se hace un cambio de las funciones seno o coseno, dependiendo del caso, de la expansión de los polinomios, esto debido a la forma de la función generatriz teniendo una dependencia en una geometría radial  $\overline{3.2}$ , observando el tipo de superficie que se debe de analizar, será el caso de usar la geometría de dicho polinomios.

; Por qué usar los polinomios al analizar la planicidad de un objeto óptico? El uso de lentes, espejos o cualquier componente donde debe de pasar rayos u ondas electromagn´eticas, por lo general se modifica su trayectoria, donde puede reflejarse, transmitirse, absorberse o todas a la vez, eso depende de la aplicación. Sin embargo, debido a como se fabrica o la geometría de los objetos, estos tienen a generar un fen´omeno que deforma su frente de onda al pasar por el mismo, esta deformación es llamado como aberración el cual existen de varios tipos.

Todo componente óptico tiene una aberración, si usamos una iluminación de luz blanca, se puede ver como las longitudes de onda del rojo, azul y verde se enfocan en diferentes distancias focales, otro caso es cuando deforman las esquinas cuando usamos geometrías esféricas en imágenes rectangulares, llamado como viñeteado, el desenfoque, astigmatismo y así más ejemplos de sistemas aberrados.

<span id="page-46-0"></span>

| Polinomio          | $Z_i(x,y)$                        | nombre del polinomio        |  |  |  |
|--------------------|-----------------------------------|-----------------------------|--|--|--|
| $z_1$              | $\mathbf{1}$                      | piston                      |  |  |  |
| $z_2$              | 2x                                | x tilt                      |  |  |  |
| $z_3$              | 2y                                | y tilt                      |  |  |  |
| $z_4$              | $\sqrt{3}(2\rho^2-1)$             | defocus                     |  |  |  |
| $z_{5}$            | $2\sqrt{6}xy$                     | primary astigmatism at 45   |  |  |  |
| $z_6$              | $\sqrt{6(x^2-y^2)}$               | primary astigmatism at 0    |  |  |  |
| z <sub>7</sub>     | $\sqrt{8y(3\rho^2-2)}$            | primary y coma              |  |  |  |
| $z_8$              | $\sqrt{8x(3\rho^2-2)}$            | primary x coma              |  |  |  |
| $z_9$              | $\sqrt{8y(3x^2-y^2)}$             |                             |  |  |  |
| $z_{10}$           | $\sqrt{8y(3x^2-3y^2)}$            |                             |  |  |  |
| $\mathcal{Z}_{11}$ | $\sqrt{5}(6\rho^6 - 4\rho^4 + 1)$ | primary spherical           |  |  |  |
| $z_{12}$           | $\sqrt{10}(x^2-y^2)(4\rho^2-3)$   | Secondary astigmatism at 0  |  |  |  |
| $z_{13}$           | $\sqrt{10}xy(4\rho^2-3)$          | Secondary astigmatism at 45 |  |  |  |
| $\mathcal{Z}_{14}$ | $\sqrt{10}(\rho^4 - 8x^2y^2)$     |                             |  |  |  |
| $z_{15}$           | $4\sqrt{10}xy(x^2-y^2)$           |                             |  |  |  |

Tabla 3.2: tabla de los polinomios de zernike

Interferometría de sub-aperturas de Stitching, la idea del método de Stitching es la reconstrucción por medio de pequeñas imágenes para obtener una abertura completa, esto debido al l´ımite para hacer el analizar superficies de gran diámetro en las pruebas ópticas, cuando se usa un patrón de referencia para la planicidad de la superficie por medio de un interferograma, dicho diámetro se limita por los objetos de referencia.

Los polinomios de Zernike toman un papel importante en el algoritmo para la construcci´on de la apertura completa, cuando se tiene los polinomios de pistón, punta, inclinación y potencia, se genera una ecuación que permite la reconstrucción,

$$
Z_{j,n} = \phi_{j,n} + a_n + b_n u_{j,n} + c_{j,n} + d_n (u_{j,n}^2 + v_{j,n}^2)
$$
\n(3.9)

Siendo a, b, c y d los polinomios antes mencionados,  $\phi$  siendo la dimensión del píxel en términos de  $(u, v)$ , donde la sumatoria de los términos esta dado por la siguiente ecuación.

$$
\min_{a,b,c,d} = \sum_{j} [\phi_{j,n} + a_n + b_n u_{j,n} + c_{j,n} + d_n (u_{j,n}^2 + v_{j,n}^2)]^2
$$
\n(3.10)

Dependiendo de la geometría del componente óptico cambia los términos  $mínimos, estas ecuaciones están en eje x, y, cuando la forma del componente$ tiene una superficie complicada para sacar un interferograma, se cambia de los términos a 3 dimensiones para el análisis.

# 3.11. Interferometría de sub-aperturas de Stitching.

Los antecedentes de la prueba de Stitching data el 1981 se publica Subaperture test of a large flat on a fast aspheric Surface, el primer artículo que hace el análisis de ópticas de gran superficie, pero la OSA ya lo bajo de su base de datos, lo que hace imposible conseguir el artículo más antiguo de este método.

La técnica se expuso en International Symposium on Optical Fabrication, Testing, and Surface Evaluation, 1992, Tokyo, Japan [\[24\]](#page-79-1), donde generan el algoritmo las intersecciones entre dos matrices, donde hacen el estudio de las aberraciones por medio de polinomios de Zernike, capturando pequeñas muestras para la reconstrucción de una sola imagen, con el fin de conocer el tipo de aberración de la lente [\[25\]](#page-79-2).

En la OSA, Optical Society of America, las publicaciones en los últimos cinco a˜nos en las revistas de optics express y applied optics, son poco los trabajos publicados siendo un total de siete, algunos siendo métodos de muy específico en las lentes cilíndricas  $[26]$ ,  $[27]$  o lentes asféricas  $[28]$ ,  $[29]$ , o siendo solo detallados **[\[30\]](#page-80-0)**, **[\[31\]](#page-80-1)** en cómo sacar las imágenes pero usando una maquina comercial para el análisis  $\boxed{32}$ .

En sciencedirect solo tiene dos artículos publicados, en Optics Communications solo hacen el estudio de un caso especial de una lente cilíndrica negativa [\[33\]](#page-80-3) y en, Optics & Laser Technolog es el caso de una lente convexa asférica  $[34]$ .

En el 2016 se publica el primer libro de la técnica, Subaperture Stitching Interferometry: Jigsaw  $\boxed{35}$ , una recopilación y actualización del algoritmo antes mencionado, detallando las técnicas de reconstrucción de las imágenes, describiendo el área de intersección entre cada sub-apertura y, las mediciones de errores con otros métodos.

En el 2017, se publica el libro, Large and Middlescale Aperture Aspheric Surfaces <sup>36</sup>, donde en el capítulo 9, recopila los artículos publicados desde el 1981, mencionado anterior mente, hasta el 2012, fecha de creación del libro, haciendo un resumen de la técnica y mostrando las diferentes formas de captación de las sub-aperturas.

# Capítulo 4

# Metodología

#### 4.1. Introducción

En este capítulo se presenta la metodología que se propone para el desarrollo del trabajo de tesis, se explica con detalle cual es el punto de partida para lograr integrar todas las herramientas que se mostraron en el cap´ıtulo anterior.

#### 4.2. Diseño del programa

El punto de partida para lograr explicar la metodología usada es el proyecto MEGARA  $\boxed{7}$  que se desarrolló en 2017; este proyecto requirió un desarrollo de un algoritmo basado en Matlab capaz de analizar la irregularidad de la superficie de los elementos ópticos con el fin de ahorrar costos y tiempo de fabricación con calidad bajo la norma 10110. La hipótesis inicial del presente trabajo consiste en: 1) renovar esta interfaz gráfica; 2) ampliar el número de las sub-aperturas utilizadas, de 9 a  $25 \times 49$ ; 3) al renovar la interfaz gráfica donde originalmente pasa de ser generada en GUIDE a la nueva herramienta de Matlab App Designer, del software Mathworks Matlab; 4) debido a la desactualización del programa original, se han presentado problemas al insertar los datos iniciales para realizar mediciones, se corregirá haciéndolo m´as amigable; 5) se generar´a un archivo con todo los datos necesarios para ahorrar tiempo al escribir el reporte técnico requerido para los diseñadores.

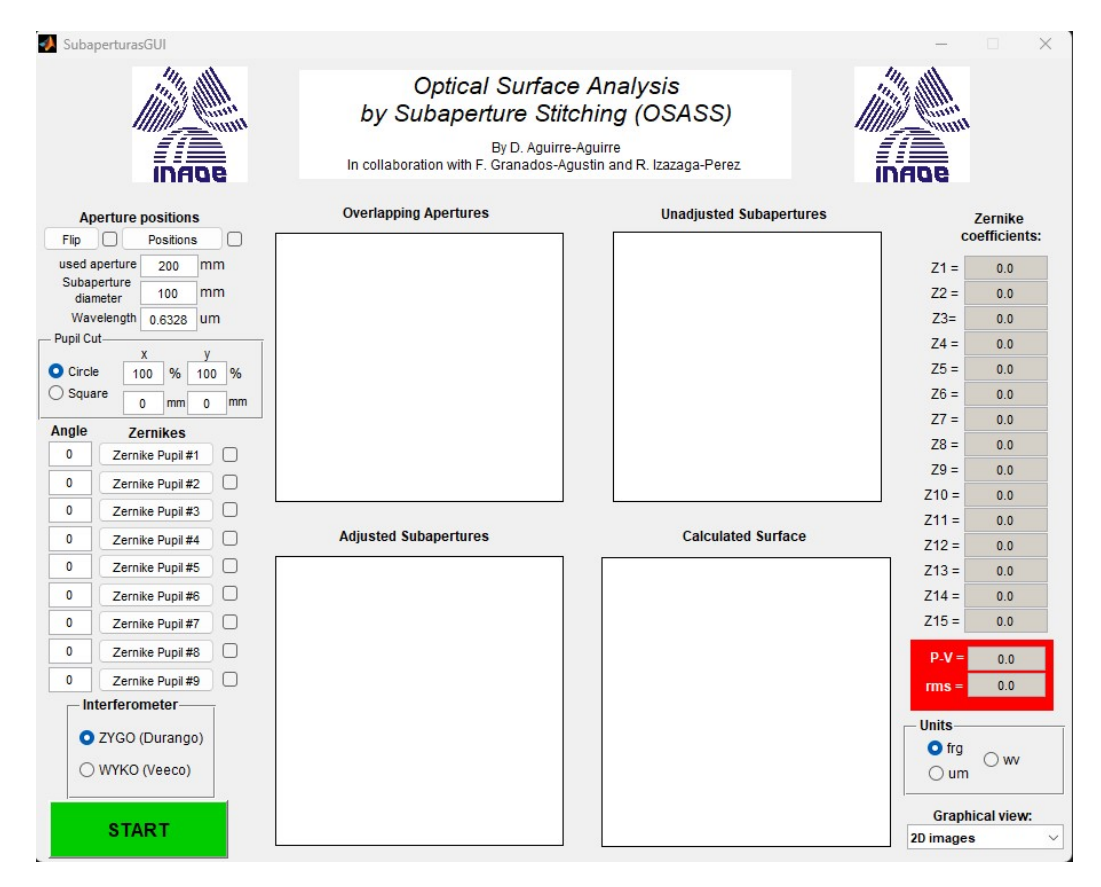

Figura 4.1: Interfaz gráfica del software diseñado para el proyecto MEGARA.

Se hará uso de los polinomios de Zernike para el análisis de la irregularidad del elemento óptico en cuestión, se ha observado que esta irregularidad depende de los valores pico valle junto para utilizar el método de stitching y que se reconstruya la superficie con fineza. Primero, se toma en cuenta 21 polinomios de Zernike para tener un balance entre la precisión de la irregularidad de la superficie y el tiempo de operación del algoritmo, tomando en cuenta los coeficientes de los polinomios de Zernike; El anterior algoritmo no consegu´ıa tener los coeficientes de Zernike que describiera la superficie, el planteamiento del nuevo algoritmo es construir con la amplitud creando los 21 polinomios de amplitud 1 el cual se entrelazan para sacar los máximos y mínimos, con estos permite conocer la amplitud de cada polinomio. Se descartan los primeros tres polinomios que son los coeficientes que aportan la amplitud m´as alta, y pareciera que el algoritmo no funciona, sin embargo, al poner atención a partir del 4to al 21vo coeficiente, se observa que ahí está la información necesaria.

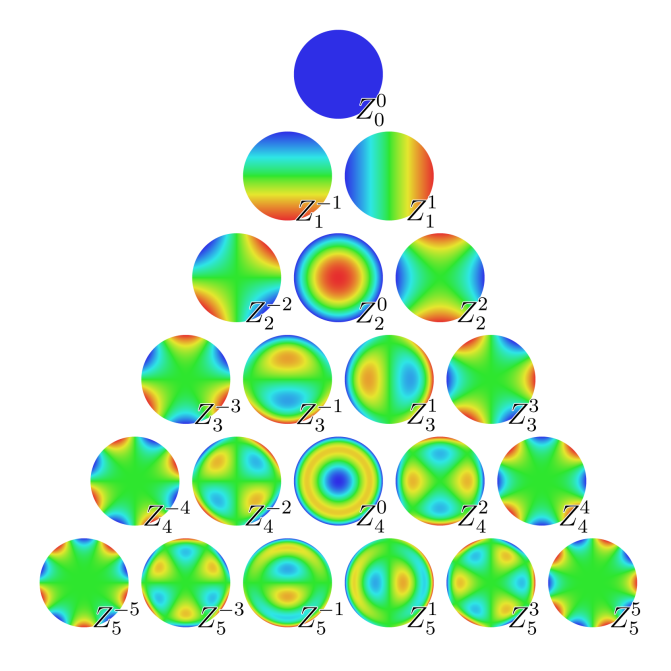

Figura 4.2: Esquema de los 21 polinomios de Zernike.

Estas consideraciones son importantes y una vez definida la parte teórica, entonces se continua con el diseño de la interfaz gráfica. Se comienza por definir los puntos de como introducir los comandos del algoritmo usando el siguiente pseudocódigo.

```
INICIO
Lectura de datos
    Creación de los 21 polinomios de Zernike en las 9 imágenes
        Creación, acomodo y suma de las sub-aperturas
             Creación 21 polinomios de Zernike de rango [-1,1]
                 Agrupación de los P. de Zernike de las 9 sub-aperturas
                      Agrupación de cada P. de Zernike en los 21 valores
                          Creación de los coeficientes de los polinomios de Zernike
                               Simulación de la forma con los 21 coeficientes
                                    Recorte
                                        Valores P.V.
                                             Valores RMS
                                                  Promediar
                                                       Graficar
```
Final

Figura 4.3: representación gráfica del seudocódigo.

La operación de lectura de los datos en el anterior programa era insertar en su momento cada una de las 9 sub aperturas con los 15 polinomios en archivo de texto, sin embargo, un problema es que con facilidad se insertan datos equivocados, la innovación fue cambiar a solo un archivo de Excel donde se pueda colocar los datos de una manera más intuitiva y segura, con el fin de ahorrar tiempo y generando menos errores. Esta mejora de algoritmo añade dos valores generados automáticamente, en el caso de la posición, el programa hace el ajuste de la posición con el borde tomando en cuenta los di´ametros de la superficie completa con la sub-apertura donde en el mismo archivo se puede seleccionar el recorte de la apertura útil utilizada.

El siguiente paso, es calcular los polinomios tal como se muestra en la figura  $\overline{4\cdot3}$ , se aprecia como es la reconstrucción de la superficie, y se toman en cuenta tres puntos de la generación de esta superficie, el acomodo de la superficie ocupando la posición de las sub-aperturas, luego para la reconstrucción usando por separado los 21 polinomios y por último usando los coeficiente sintéticos generados para obtener la superficie final, ya con el cálculo final es momento de ocupar las unidades correspondiente del método utilizado.

Aquí se encuentra la innovación de la presente investigación, la flexibilidad del programa, permitiendo ocupar los valores obtenidos por un interferómetro comercial de la marca ZYGO el cual está basado en un interferómetro de Fizeau o usar el interferómetro de Newton por contacto; aquí la diferencia es el tipo de iluminación correspondiente al método, sin embargo, cualquier m´etodo a usar debe ajustarse a los siguiente valores: pico valle, RMS, RMSi, error de Saggita, pico valle de irregularidad, estos valores son los indicados por la norma ISO 10110 para el análisis de irregularidades de superficies ópticas.

Estos valores son la información que se obtiene por el algoritmo; el siguiente paso consiste en visualizar los valores numéricos y gráficos para conocer el resultado, en este trabajo se propone generar un archivo con los 21 polinomios junto a las imágenes que visualicen la irregularidad de la superficie reconstruida por el algoritmo y por último el cambio que permita ahorrar tiempo en errores, una mejora es poder reiniciar el programa para así no tener que volver abrir y cerrarlo para poder analizar m´as superficies o por algún error de datos, con estos puntos de mejora es diseñar el programa que permita ser amigable a la vista y sea entendible la secuencia de pasos de lectura de datos hasta guardar la información.

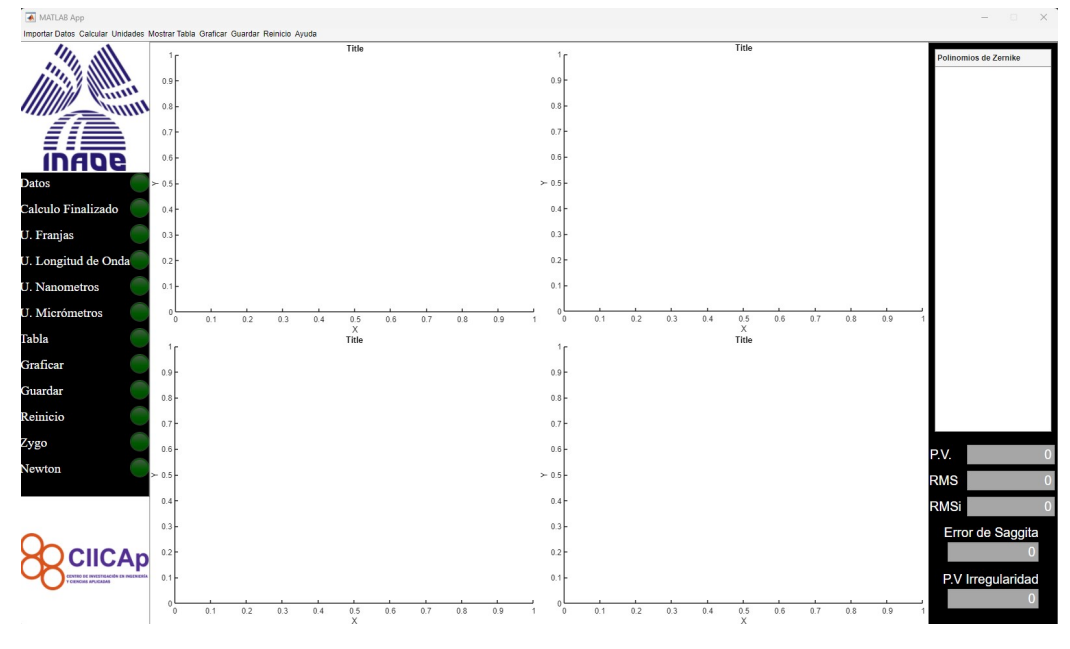

Figura 4.4: Interfaz grafica creada en Matlab App Designer

Los cambios de la hipotesis original a la creacion del concepto al resultado final se tuvo de modificar, primero empezando con el acomodo de las subaperturas, se empezó definiendo el acomodo de 9, 25 y 49 imágenes como se aprecia en la siguiente figura.

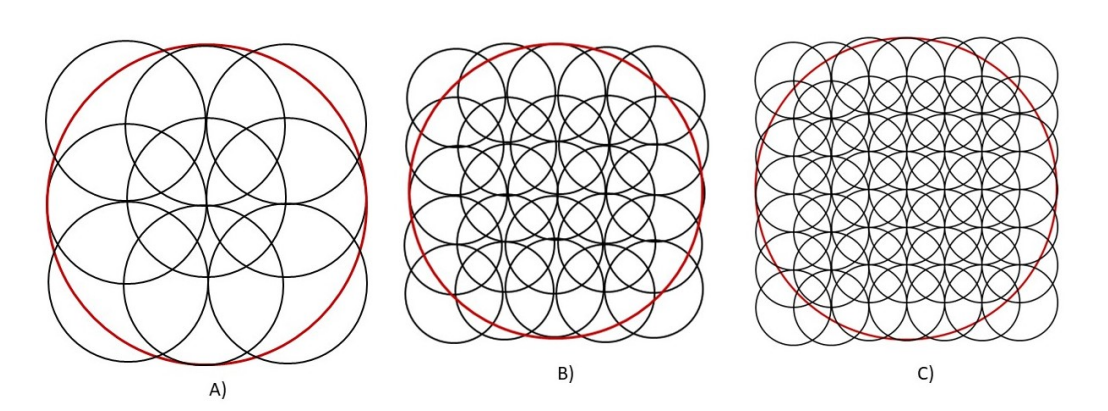

Figura 4.5: Sub-aperturas A) 9 imágenes B) 25 imagenes C) 49 imagenes

El cambio de mantener las 9 imágenes y no expandir se debe por utilizar el interferometro de Newton que es por contacto, al pulir una superficie que su vidrio sea suave y con coeficiente de expansión termica menor al utilizado en su sub-apertur fabricado de N-BK7 el cual es un material duro y termicamente no tiene una sensibilidad al manipularlo con las manos, esto genera dificultad en el uso de 20 y 49 imágenes que se debe de aplicar manualmente y dificultad de poner con presición la superficie en las partes internas del elemento ´optico, observando por la escala de Mosh materiales como florita o calcita, materiales secundarios en mezclas de vidrios de ultra baja dispersion, son sustetibles a sufir daño en la superficie por el cual se opta en solo usar 9 pero ajustarlo en el borde del area con marcas para poder repetir el analisis el elemento y asi tener los datos necesarios para reducir el error por las condiciones termicar que pueda generar la transferencia de temperatura de la mano con el material, as´ı, en la siguiente figura se observa como el acomodo final, el recorte de los bordes con lo cual se obtiene la apertura util de la superficie algo que se puede indicar al dise˜nador para considerar en el esquema mecanico de montura.

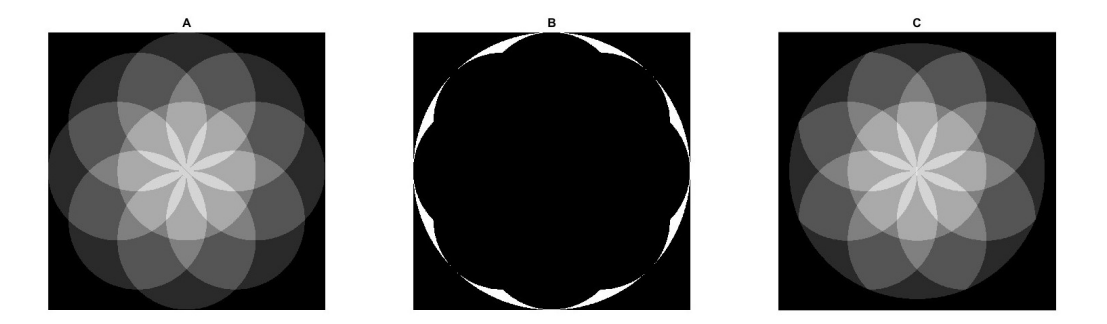

Figura 4.6: A) acomodo de las sub-apertura B) perdida de la informacion C) apertura util

Una vez que se tiene la interfaz grafica, el algoritmo y el metodo para sacar los valores, se inicia con validar los resultados comparando la superficie completa con el metodo de las sub-aperturas, para eso se utiliza dos superficie plana de λ/20 de material de Zerodur de 20 cm, este tipo de materia ceramico es muy resistente a los cambios por coeficiente termico y alta dureza comparando con los vidiros pero con la inconveniencia que absorbe la luz que pasa por el elemento, esto dificulta obtener fotos donde el programa logre diferenciar las altas frecuencias de los bordes, por eso las imágenes son tomadas con una cámara fotografica que permita diferenciar el contraste y asi analizar con Durango los patrones interferometricos, en el caso del tercer elemento es de Silica de  $\lambda/10$  de 20 cm, un material com propiedades mecanicas inferioes al Zerodur pero con mejor transmicion de luzya con estos tres elementos de obtendra los valores necesarios para lograr validar los datos.

Con el ambiente controlado en temperatura de 23 grados centigrados junto al uso de guantes con cubrebocas, todo para evitar los cambios termicos, con cada muestra de la sub apertura se limpia la superfice con acetona pura para evitar cualquier inclinacion por particula, a su vez dejando un tiempo de 1 minuto cada vez que se coloca las dos superfices para que entren en equilibrio termico, asi tener los patrones sin variaciones por las propiedades mecanicas de cada material, con esto con cada fotografia tomada en los elementos de prueba de la siguiente imagen.

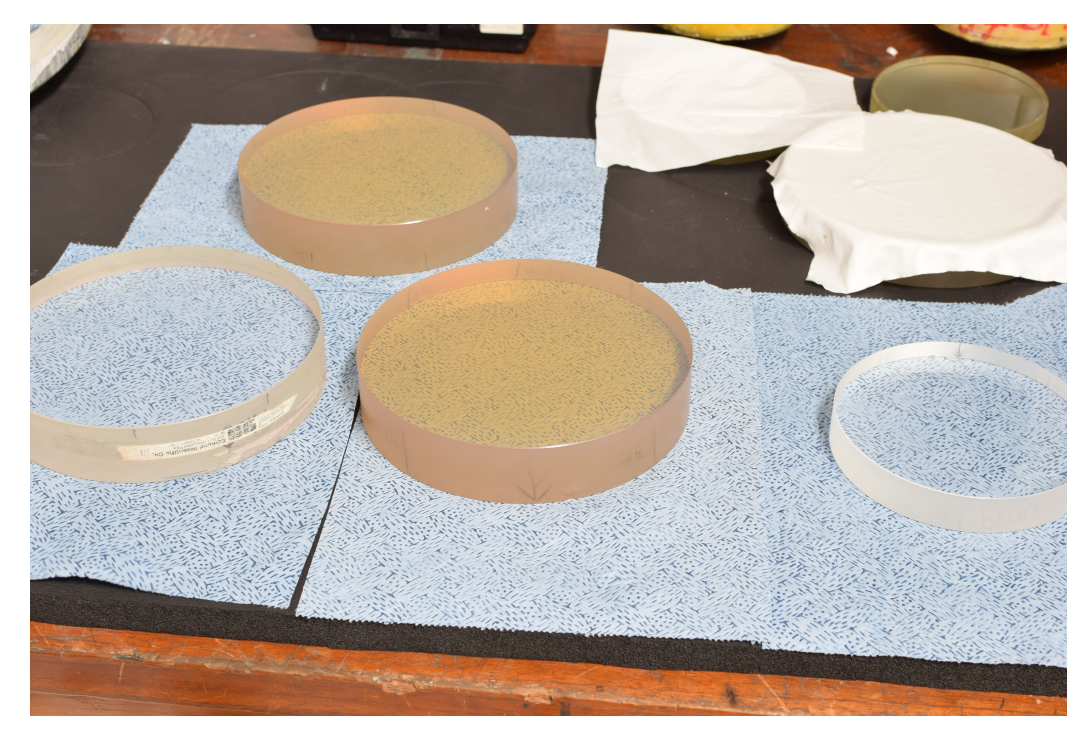

Figura 4.7: Elementos de prueba de apertura completa con sub-apertura

Para hacer la sub apertura se utiliza un elemento optico de Silica de  $\lambda/20$ de diametro de 10 cm, es el diametro exacto al radio de la superficie completa, cuando este diametro es mayor al radio de curvatura, existe una sobre escritura en el centro de la recostruccion y asi se tiene una deformacion de la informacion, cuando es menor al radio de la apertura completa, se piede informacion cerca del centro, es la razon por que se opta esa relacion de la sub-apertura con la superficie completa.

La siguiente imagen  $4.8$  es el ejemplo de cada captura de las sub-aperturas en una superfice rotado cada 45 grados en su eje y por ultimo su centro, la ventaja de usar el interferometro de newton en vez de usar el zygo son en las lentes convexas, por la diferencia de tamaños junto con los radios de curvatura de cada diseño diferente, es problemático utilizar el zygo por no poder analizar la superficie completa por la dispericon den los borde, caso contrario con fabricar lente inversa para colocar en las sub-aperturas a parte de tener multiples beneficios en vez de utilizar una pieza completa para la superficie.

En los casos de ser un espejo depende de la apertura util, puede usarse el mismo interferometro zygo para analizar toda la zona, es una ventaja tener esa flexibilidad del programa de utilizar los dos metodos de interferometria.

<span id="page-60-0"></span>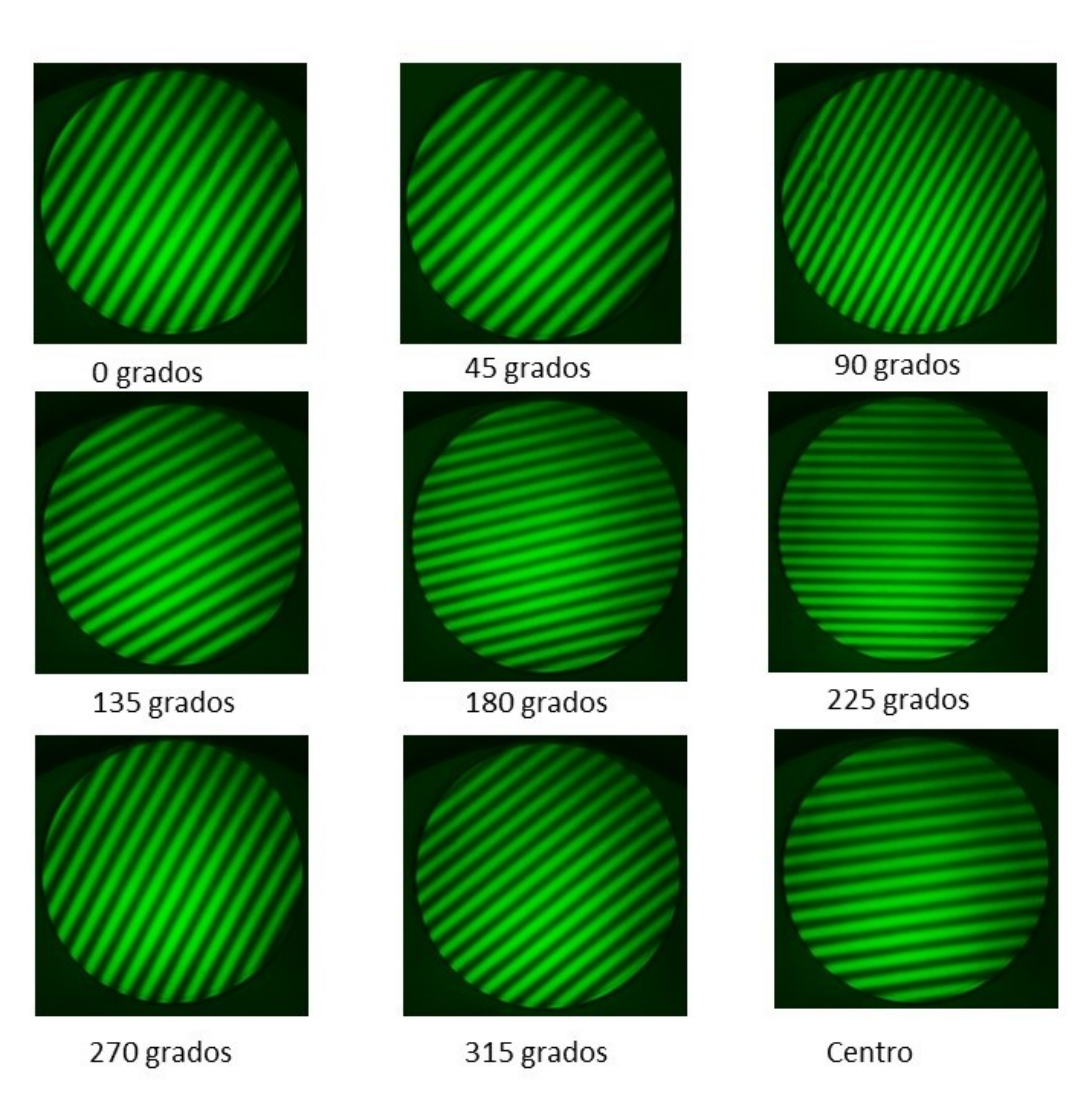

Figura 4.8: Arreglo de las sub aperturas con sus patrones interfograficos.

Con la obtencion de los valores necesarios, se hace una estadistica para pasar a los resultados y asi valorar la comparativa de una superficie evaluada de manera completa con una superficie por sub-aperturas.

## Capítulo 5

### Resultados

Las imágenes obtenidas por la interfaz grafica de la reconstrucción son de los tres elementos, se obtuvieron de manera aleatoria para reconocer los patrones para reconocer cual irregularidad esta ligada al elemento, en las siguientes figuras de observara en dos y tres dimensiones obtenidas con las sub-aperturas.

Para contextualizar las imágenes en dos y tres dimensiones, los valores máximos y mínimos son franjas que representan la sumatoria total de los 21 coeficientes de Zernike, es una conversión sacada a partir de la longitud de onda el cual usa el programa de durango para la evaluar de los interferogramas, el aporte de este programa es utilizando 6 polinomios más que el trabajo anterior permite aumentar la resolución al analizar la irregularidad en la superficie.

<span id="page-62-1"></span>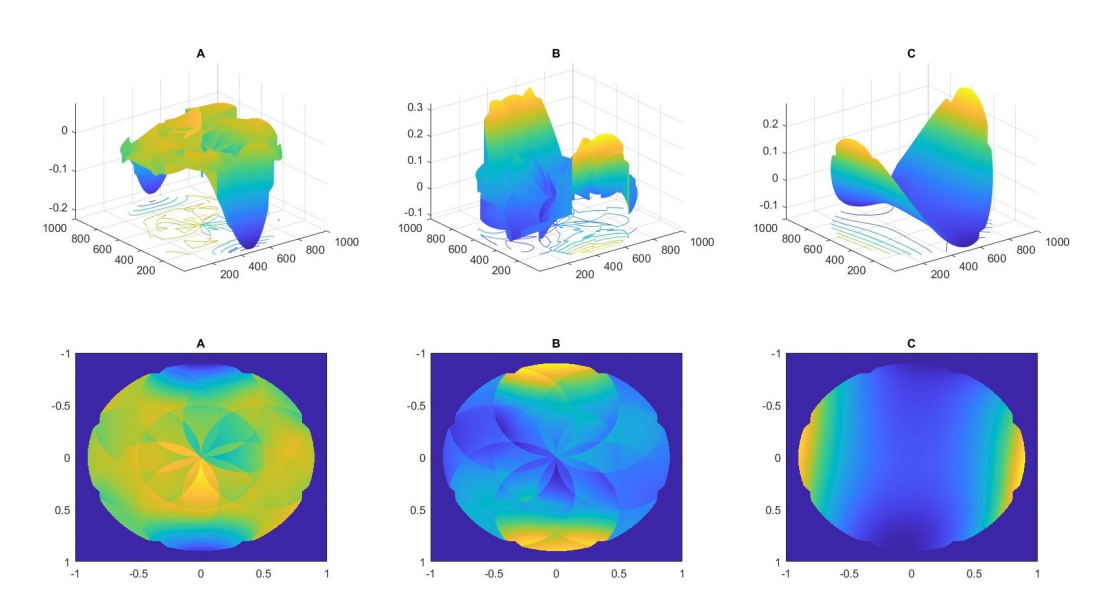

Figura 5.1: representación en 2d y 3d del objeto 1 valores en franjas.

<span id="page-62-0"></span>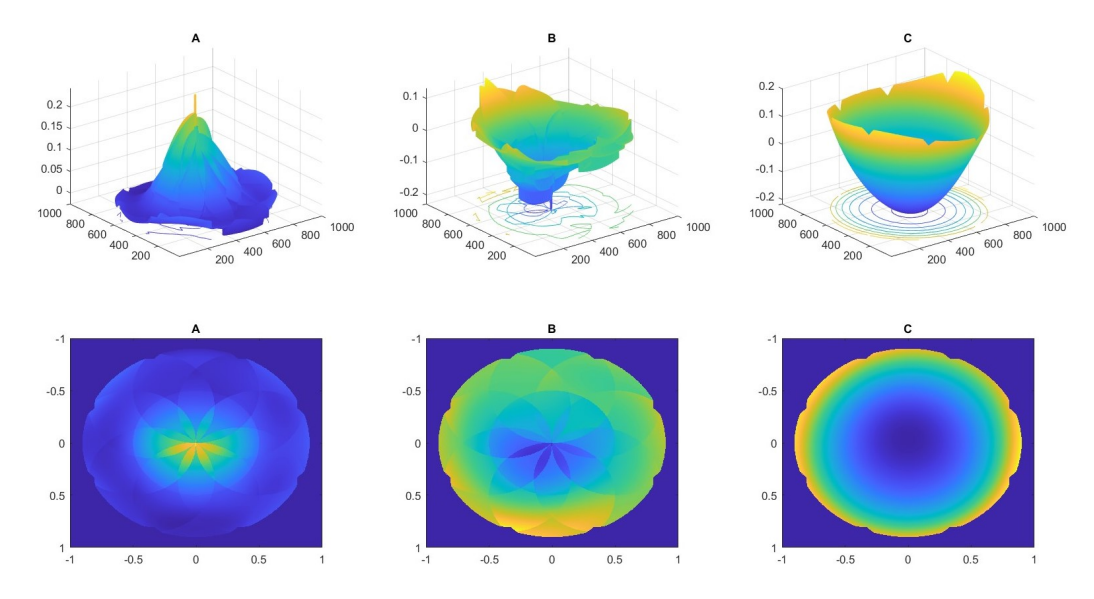

Figura 5.2: representación en 2d y 3d del objeto 2 valores en franjas.

<span id="page-63-0"></span>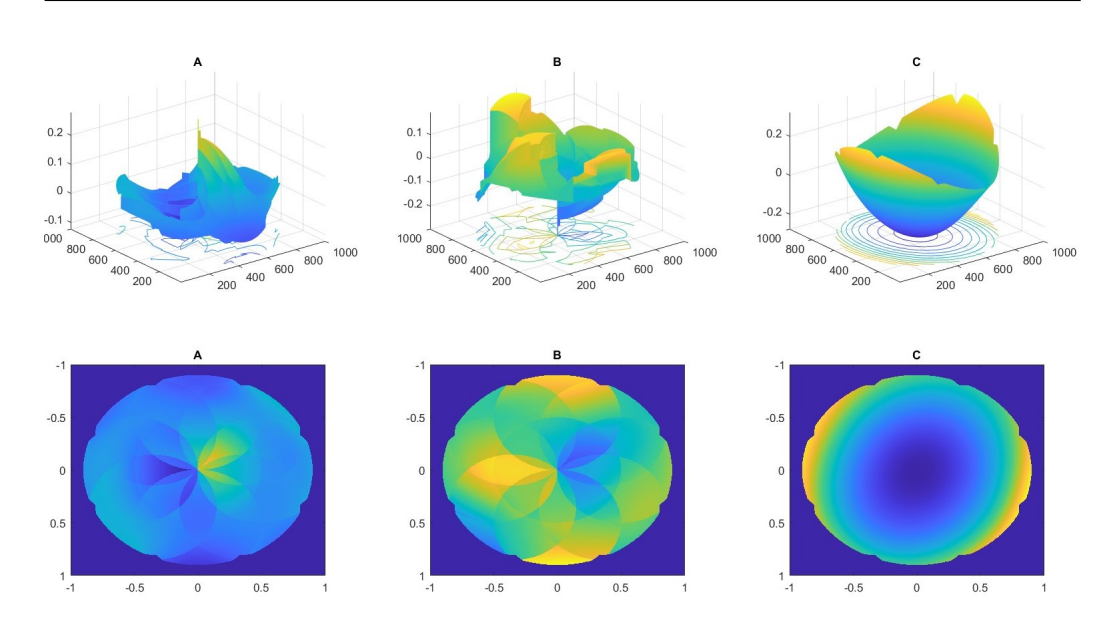

Figura 5.3: representación en 2d y 3d del objeto 3 valores en franjas.

<span id="page-63-1"></span>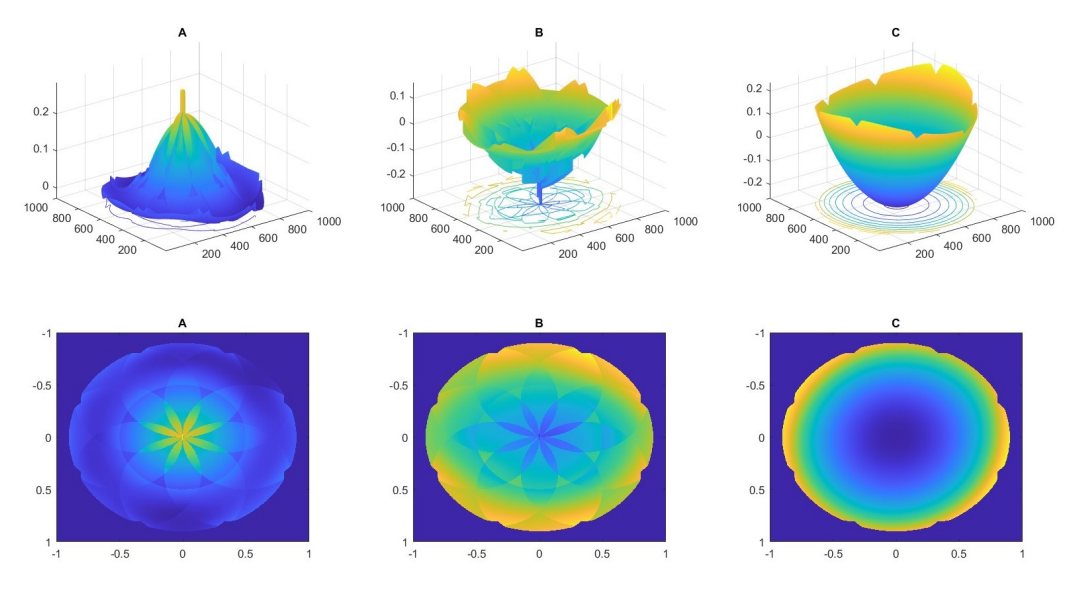

Figura 5.4: representación en 2d y 3d del objeto 4 valores en franjas.

<span id="page-64-0"></span>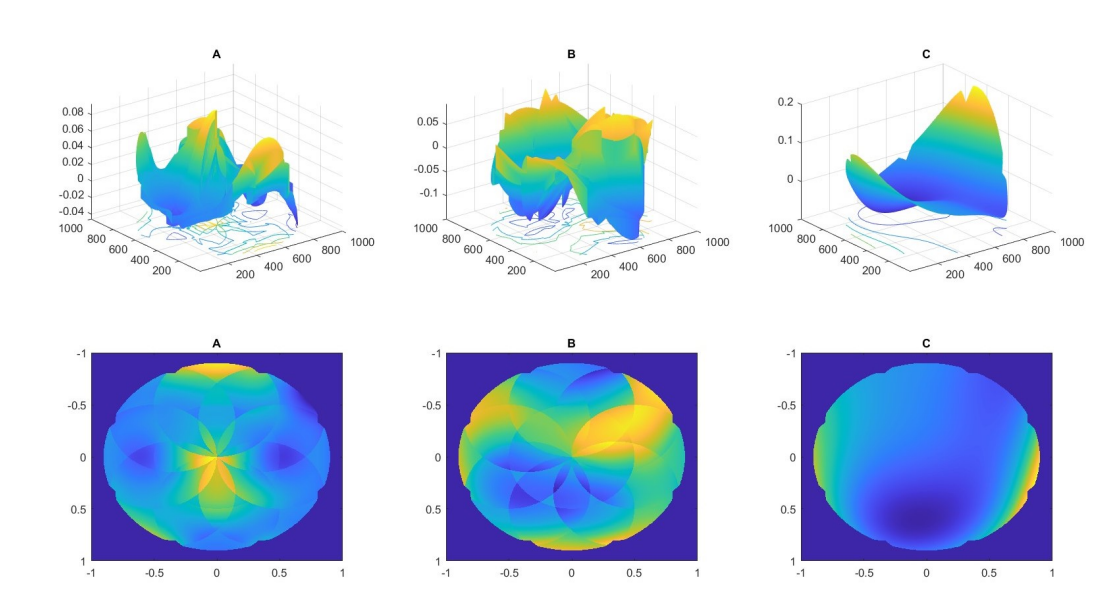

Figura 5.5: representación en 2d y 3d del objeto 5 valores en franjas.

<span id="page-64-1"></span>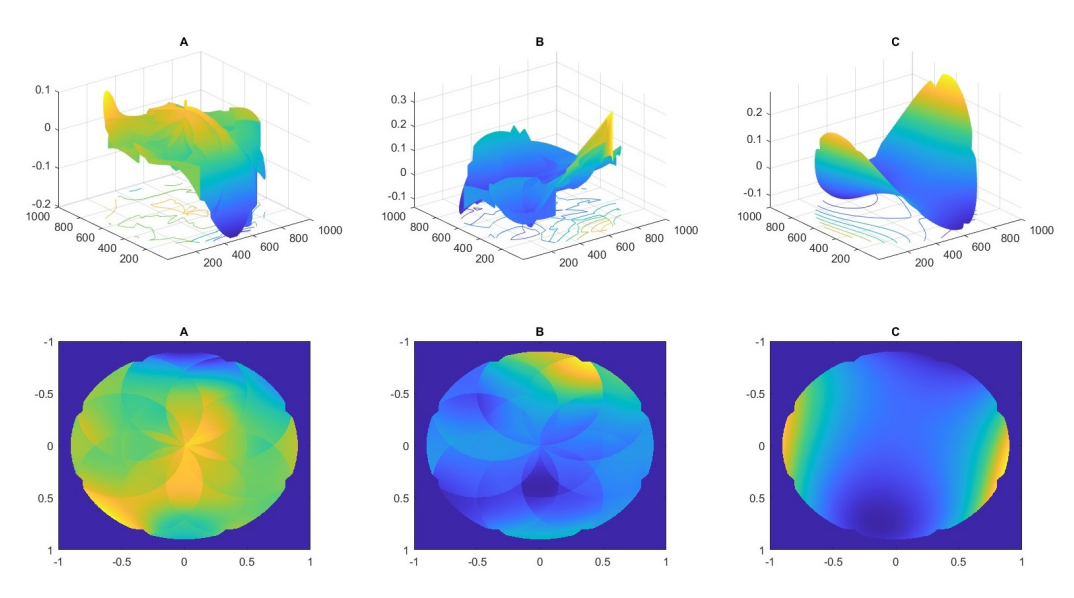

Figura 5.6: representación en 2d y 3d del objeto 6 valores en franjas.

<span id="page-65-0"></span>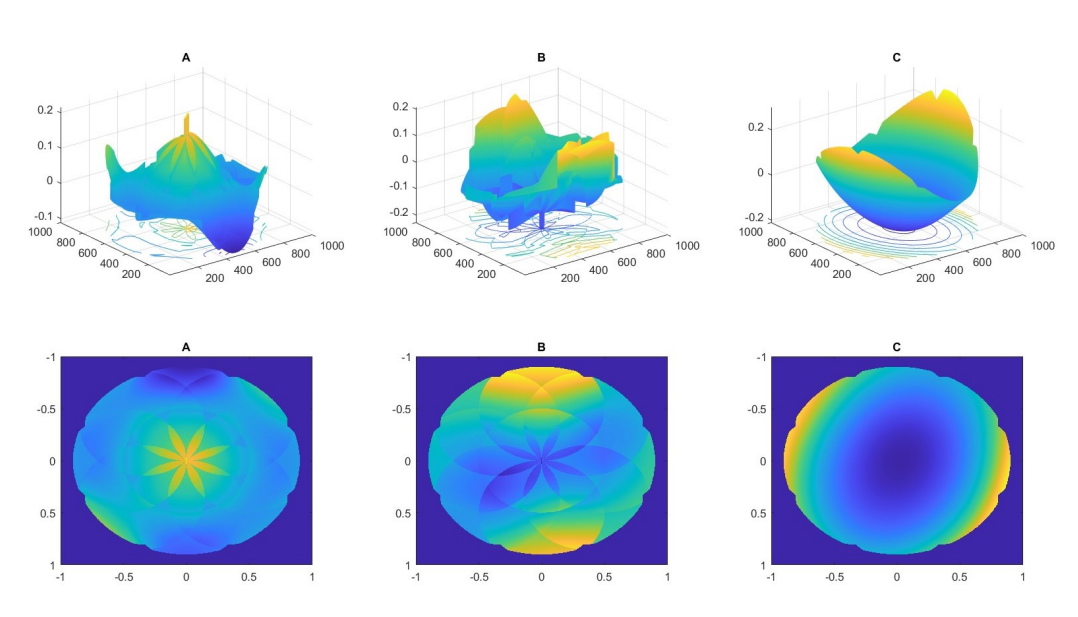

Figura 5.7: representación en 2d y 3d del objeto 7 valores en franjas.

<span id="page-65-1"></span>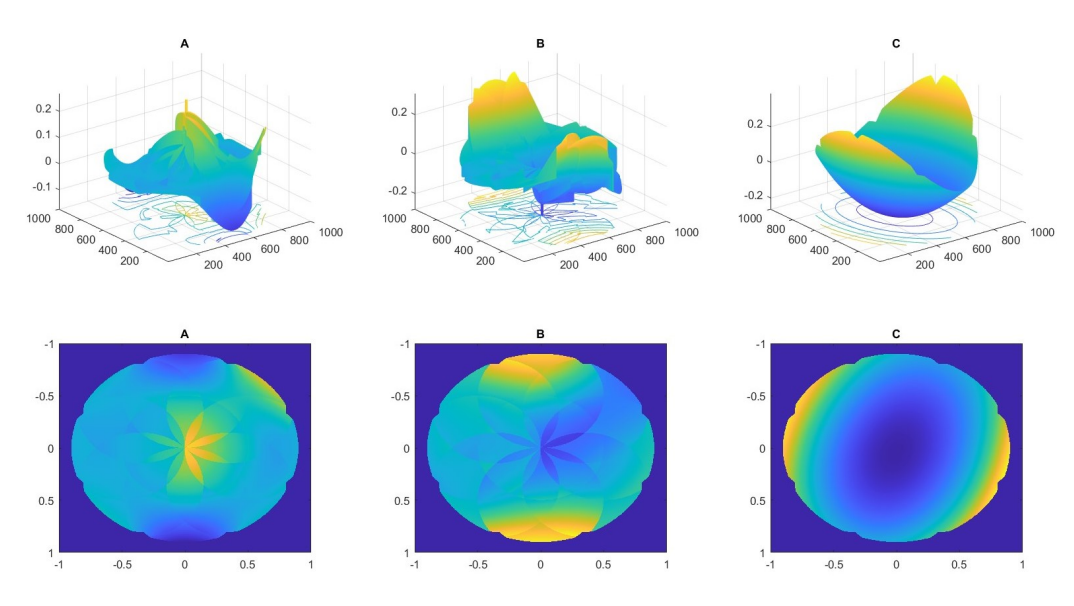

Figura 5.8: representación en 2d y 3d del objeto 8 valores en franjas.

En la siguiente tabla se observa los valores en nanómetros de los datos requeridos por la norma ISO 10110 para el estudio de la irregularidad, pero ya viendo las im´agenes se puede apreciar cuales con los patrones de cada

elemento siendo los objetos  $\overline{5.2}$ ,  $\overline{5.3}$  y  $\overline{5.4}$  el mismo, en el caso de los objetos [5.1,](#page-62-1) [5.5](#page-64-0) y [5.6](#page-64-1) otro elemento y el restante el [5.7](#page-65-0) y [5.8,](#page-65-1) donde las condiciones térmicas varían en la forma, ya la tabla nos da un adelanto de los datos.

<span id="page-66-0"></span>

| Objeto/valores | 1       | $\overline{2}$ | 3      | 4       | 5      | 6      | 7      | 8      |
|----------------|---------|----------------|--------|---------|--------|--------|--------|--------|
| P.V            | 52.901  | 47.706         | 67.799 | 56.942  | 30.933 | 55.019 | 57.927 | 76.350 |
| <b>RMS</b>     | 17.160  | 16.530         | 19.422 | 19.587  | 9.639  | 15.100 | 18.831 | 22.991 |
| RMSi           | 16.079  | 3.208          | 8.678  | 4.102   | 8.213  | 14.223 | 10.961 | 14.396 |
| Sagita         | 30.3241 | 30.324         | 69.152 | 103.844 | 48.071 | 41.459 | 38.486 | 71.976 |
| P. V. I.       | 49.498  | 13.263         | 35.430 | 13.423  | 29.300 | 53.375 | 39.283 | 54.591 |

Tabla 5.1: resultados de los valores de la ISO 10110 de los 8 objetos los valores representados son en nanómetros

En la tabla anterior [5.1](#page-66-0) se puede observar las variaciones aproximada de 20 nm entre los valores de cada similitud de objetos, para reducir el error de variación por cualquier propiedad mecánica, se para a un objeto de 30 cm de radio donde el fabricante promete una apertura útil de 28 cm, como vamos a ver en la grafica donde los valores son en franjas, no es una irregularidad de  $\lambda/20$  como indica el fabricante en esta apertura útil, donde se muestra que es menor en el centro con un diámetro de 15 cm. Se hicieron una toma de 17 reconstrucciones con 9 im´agenes de las sub-apertura, haciendo un promedio y como se muestra en las siguientes graficas donde la l´ınea es el promedio del polinomio y por ultimo las grafica del valor P. V. y RMS para observar los resultados con un elemento que no tiene conocimiento de su irregularidad, solo se tiene los datos que da el fabricante, pero no la forma de la superficie,

en el caso de las siguientes graficas [5.9,](#page-67-0) [5.10](#page-67-1) se observan desde el polinomio 3 al 21, debido que los primeros tres no se usan para analizar las superficie.

<span id="page-67-0"></span>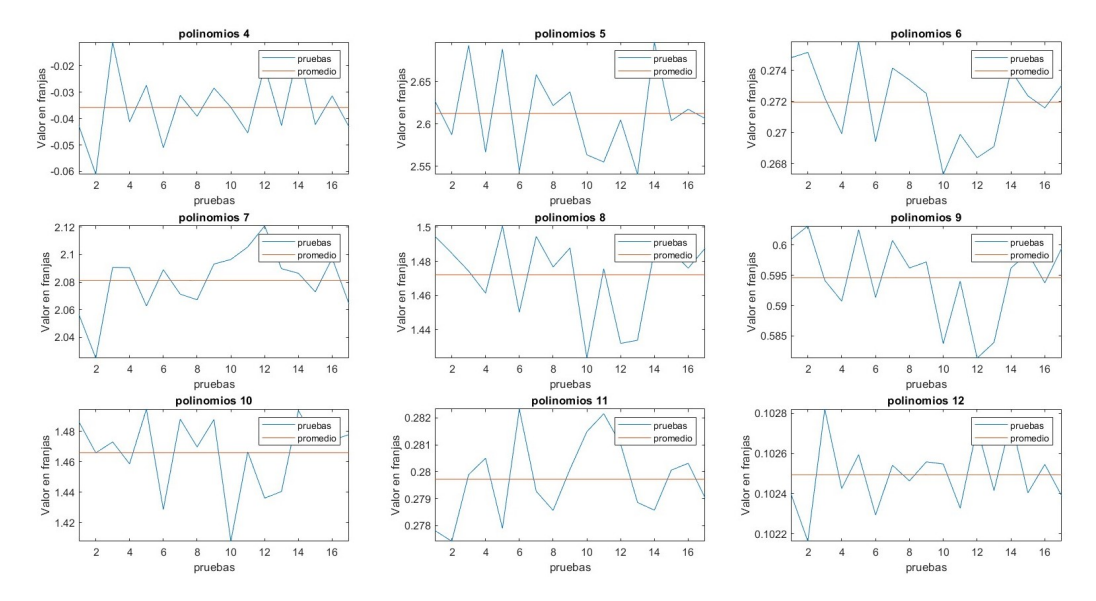

Figura 5.9: Graficas de los polinomios 3 al 12 valor en franjas de interferencia.

<span id="page-67-1"></span>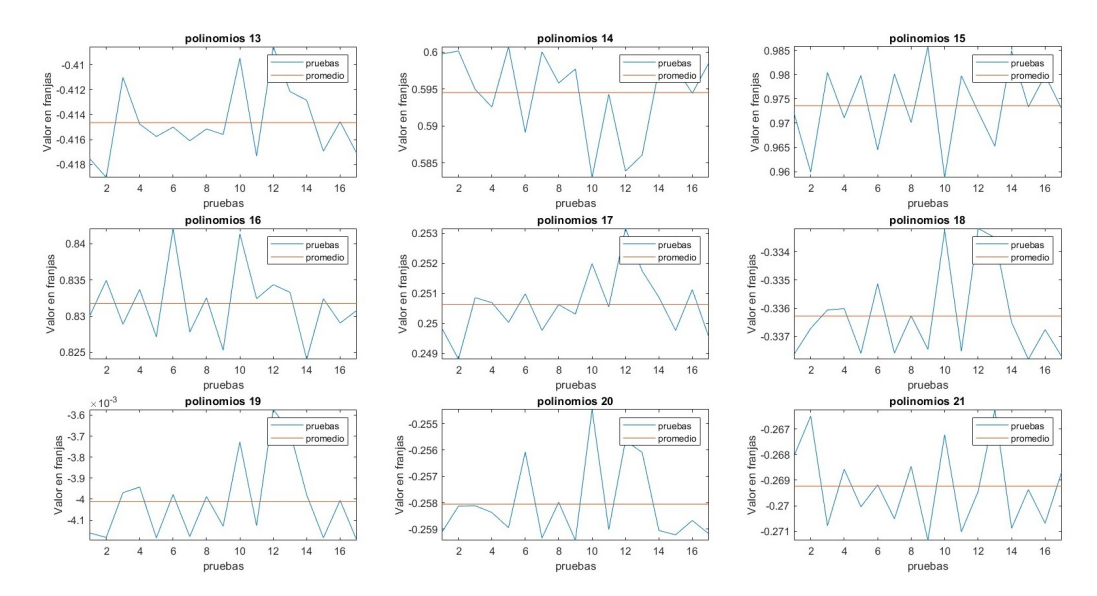

Figura 5.10: Graficas de los polinomios 13 al 21 valor en franjas de interferencia.

<span id="page-68-0"></span>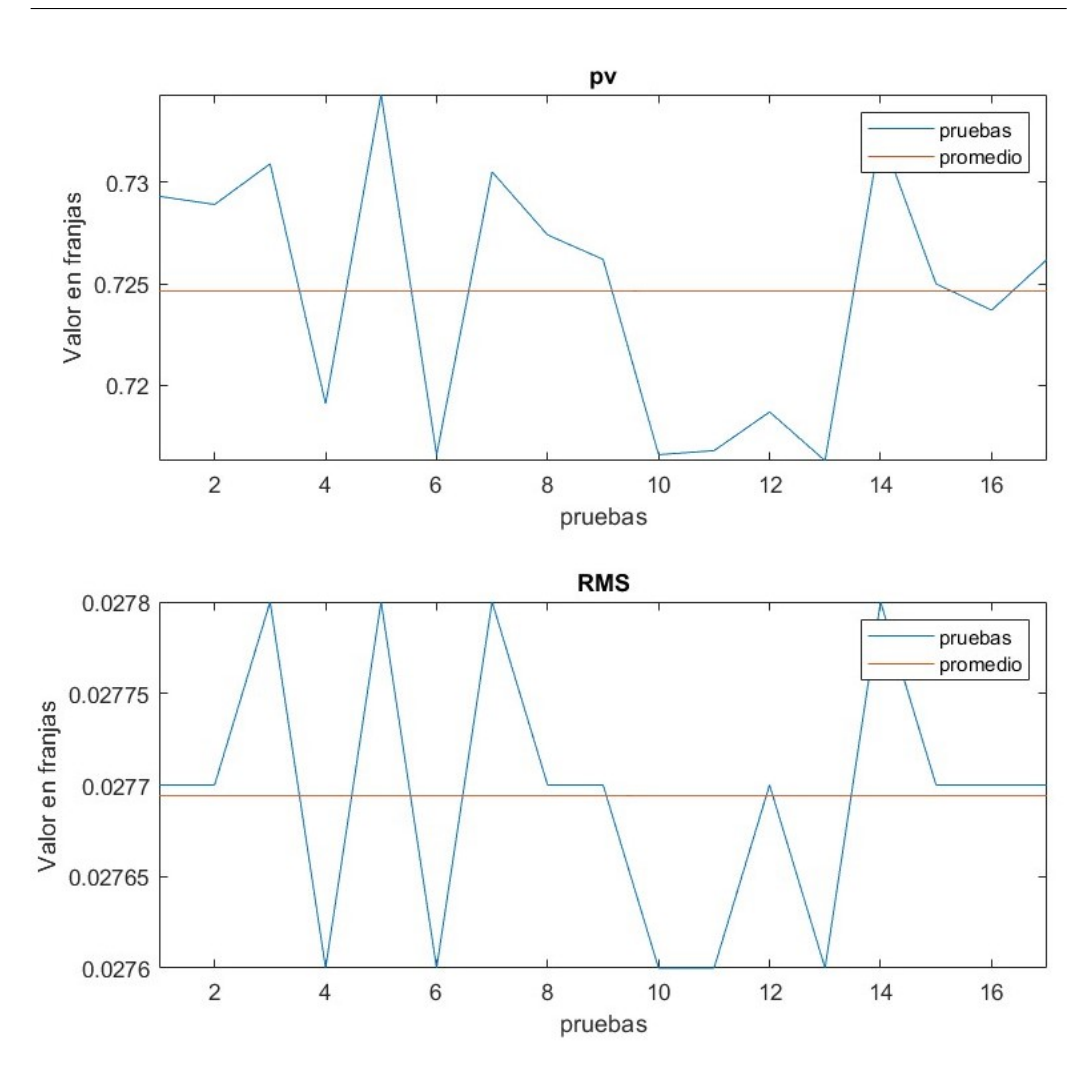

Figura 5.11: Graficas de pv y rms valores en franjas de interferencia.

En las figuras  $\overline{5.9}$ ,  $\overline{5.10}$  y  $\overline{5.11}$  como el factor de la temperatura, la posición de las dos superficies afecta los valores, siendo la l´ınea anaranjada el promedio de cada gráfica, siguiendo sacando valores puede que la variación no afecten el resultado final, siendo a veces despreciable cuando pasa de las 15 repeticiones, por eso es representativa la prueba 16 y 17 que se aprecia no tener cambios si las condiciones de medida son las adecuadas, es de tomar en cuenta la

temperatura del cuarto que es de 23 grados centígrados, junto al uso de guantes y limpieza con acetona y pañuelos para evitar que cualquier partícula afecte la fotográfica.

<span id="page-69-0"></span>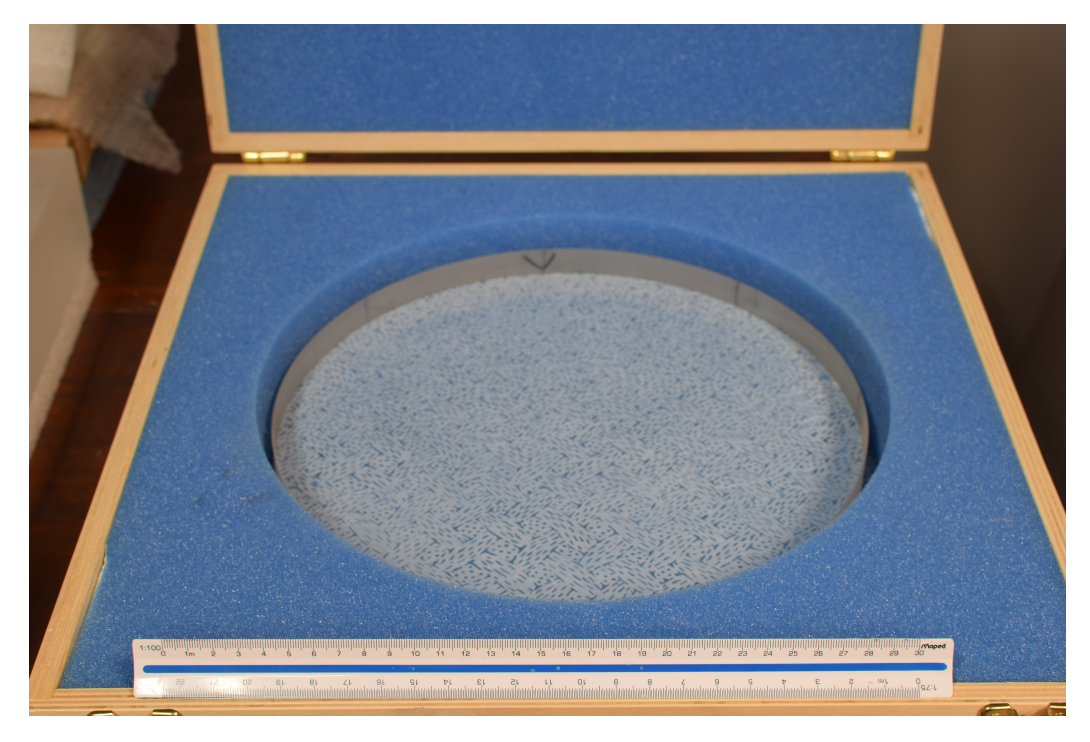

Figura 5.12: elemento de 30 cm de diámetro.

En la figura [5.12](#page-69-0) se observa el elemento que fue la prueba para conocer su irregularidad donde se hicieron las 17 pruebas, con esto se saca un promedio de todos los valores para hacer el análisis final de todos los elementos así reduciendo el error por cambio de temperatura, , donde la forma de la superficie se observa en la siguiente figura [5.13.](#page-70-0)

<span id="page-70-0"></span>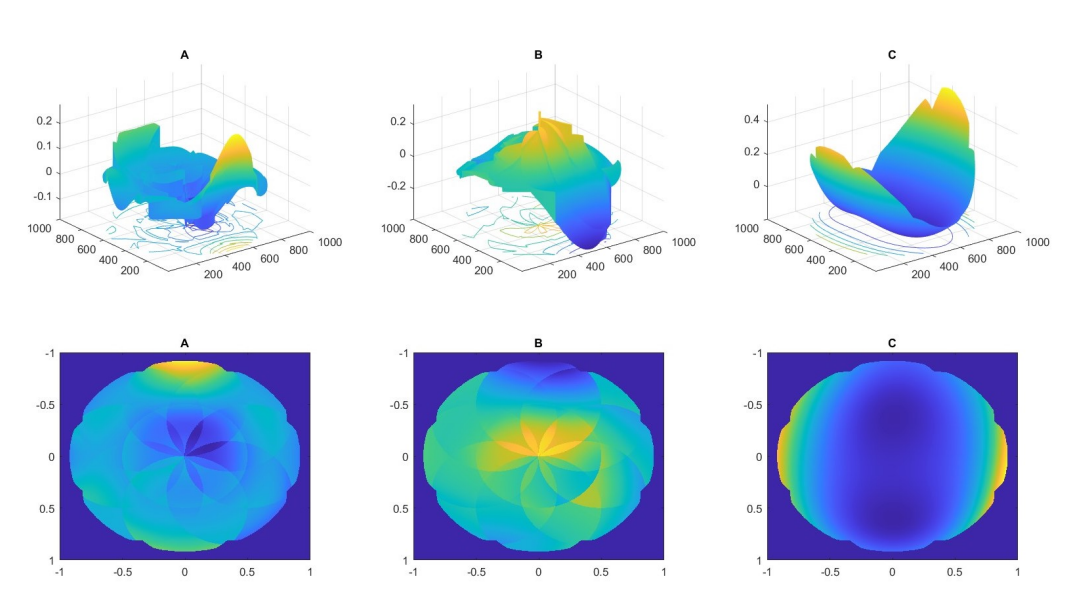

Figura 5.13: elemento de 30 cm de diámetro valores en franjas.

Haciendo un análisis de la superficie comparando con los datos proporcionados con el fabricante, la irregularidad de λ/20 solo corresponde en un radio de 7.5 cm. a partir del centro de la circunferencia, cuando mayor sea el diámetro empieza a crecer esta irregularidad, siendo de  $\lambda/10$  a los 10 cm. De radio continuando a toda la circunferencia, al desconocer el método de como fue evaluada y solo teniendo un certificado simple sin tener la forma u otro dato para conocer más información de este elemento, se requiere usar otro m´etodo para rectificar los datos obtenidos para confirmar si la irregularidad corresponde con la información del método de Newton.

# Capítulo 6

# Conclusiones

Concluyendo con los resultados mostrados en el capitulo anterior lo siguiente: la importancia de los diámetros de la sub-aperturas en relación al radio de la superficie completa, al probar diferentes formas de analizar el ´area de objeto, si es mayor al radio, existe un sobre muestreo en la parte central, con el cual da valores superiores al utilizar la relación de medida radio de objeto completo igual al diámetro de la sub-apertura pero en el caso de ser menor, la perdida de información dentro de la apertura útil provoca reducir los valores RMS y PV por tomar esos numero como cero, dando un aproximado a lo real pero siendo el centro del objeto la parte con la menor variabilidad en la irregularidad, se descarta por no ser fiel a los datos comparando con el análisis de dos superficies iguales. En el tema de ser elementos convexos, el cambio es descartando los polinomios z1, z2, z3 y z6 para analizar su superficie al cambiar de plano a curvo, donde la interfaz hace esa distinción junto a los elementos rectangulares y cuadrado para acoplarse a las necesidades de fabricación del elemento. Las variaciones mecánicas en
cuestión de temperatura e inclinación por cada vez que se prueba se observa igual cundo es dos elementos de mismas dimensiones, siendo la diferencia de repetir la toma de muestras en sub-aperturas por aumentar el numero de imágenes a 9 lo que aumenta el tiempo de transmisión de temperatura de la esfera de referencia con el objeto analizar, debido a esto es tomar en cuenta el aumento de tiempo en la dase de prueba de la superficie para obtener una estadística que compruebe la irregularidad necesaria para avalar el elemento ´optico a la especificaci´on requerida para el proyecto.

Como se observó a lo largo del desarrollo de este trabajo de la tesis donde se cumple el objetivo principal del proyecto, en cambio al revisando el inicio de la hip´otesis con la metodolog´ıa a parte de los resultados obtenidos, hubo cambios para acomodar a las necesidades requeridas en el taller de óptica para los siguientes proyectos como TARSIS.

Desde las primeras interacciones creado para el proyecto MEGARA, cuyas necesidades es tener la certeza analizar la superficie de lentes que no puede ser usado otro m´etodo, hasta tener el programa final el cual es comparado con los datos anteriores agregando un estudio estadístico con la superficie completa usando el software de durando, validando los datos de las sub-aperturas con un programa comercial para ver el margen de error en los datos.

Los beneficios de actualizar el programa con la interfaz de usuario son: ahorro de costos del vidrio utilizado en el proceso de fabricación, reducción el espacio de almacenamiento del elemento una vez finalizado el proyecto, expandir las capacidades del taller de ´optica permitiendo seguir siendo competitivo con las empresas publicas y privadas, por último, darles certeza con los datos obtenidos de la irregularidad de cada lento o espejo fabricado.

# 6.1. Objetivo particular 1

El primer punto, la hipótesis propuesta fue la elección de ampliar las subaperturas, debido a que la técnica utilizada es usando el interferómetro de Newton, se optó por fabricar las esferas de referencias contrarias a las superficies del objeto siendo el diámetro el mismo tamaño a radio de la apertura completa para analizar. Se observó que las de geometría convexas son las más difíciles de poder utilizar en un interferómetro comercial como el ZYGO, debido a la dispersión de la luz por el radio de curvatura, observando que la una superficie cóncava es una mejor elección de analizar en el interferómetro para tener una referencia en la superficie, al ser más pequeña que su contraparte de superficie completa se tiene disponibles 9 espacio para pulir los elementos por el contrario entre mas grande sea solo tienen 3 maquinas de pulido de esas dimensiones.

# 6.2. Objetivo particular 2

Las modificaciones de la interfaz original con la nueva, se hace un cambio de utilizar el antiguo GUIDE por AppDesigner, este cambio más fácil el uso junto a la insertar la información mostrado en pantalla, teniendo la opción de cambiar las unidades requeridas como el guardado de las tablas e imágenes, por último, la manera de como se incorpora la información de cada subapertura utilizar al programa es por medio de varios archivos separados, de esta manera es lento y con mayor probabilidad de generar errores aparte de tener reiniciar el programa cada vez que se cambia de elemento óptico, todo esto es modificado en esta nueva interfaz para ser más eficiente su uso.

# 6.3. Objetivo particular 3

Las modificaciones de la interfaz original con la nueva, es ser más amigable con el usuario, siendo más fácil de insertar la información, poder elegir más información de las unidades requeridas como el guardado de los datos y, por ´ultimo, poder utilizarlo sin tener que reiniciar por completo el programa y solo eliminando los variables e imágenes que muestra el programa, siendo más intuitivo y no requiere mucho tiempo de capacitación para su uso en el laboratorio.

# 6.4. Objetivo particular 4

La especialización en la fabricación, metrología y uso de las norma ISO 10110 en el proceso de creación de los elementos ópticos, a diferencia de otras ramas de la ´optica, son pocos los lugares en M´exico donde se pueden desarrollar dichos conocimientos, en el sector de centros de investigación son solo la UNAM, CIO y el INAOE los lugres donde tienen el equipo adecuado, en comparación con la industria privada solo desarrollan el área de diseño el

cual muy básico comparando a sectores como la aeronáutica, defensa o equipo de alta precisión, el mayor ejemplo es la compañía ASML<sup>[37]</sup> el principal empresa de equipo de fotolitografía para fabricación de semiconductores.

# **Bibliografía**

- [1] DANIEL MALACARA. Lentes asfEricas. [https://cio.mx/noticio/](https://cio.mx/noticio/articulo.php?se=2046024&s=28417&gh=1534518) [articulo.php?se=2046024&s=28417&gh=1534518](https://cio.mx/noticio/articulo.php?se=2046024&s=28417&gh=1534518) [Accessed: (Use the date of access)].
- [2] Inc edmundoptics. what-are-cylinder-lenses. [https://www.](https://www.edmundoptics.com/knowledge-center/application-notes/optics/what-are-cylinder-lenses/) [edmundoptics.com/knowledge-center/application-notes/optics/](https://www.edmundoptics.com/knowledge-center/application-notes/optics/what-are-cylinder-lenses/) [what-are-cylinder-lenses/](https://www.edmundoptics.com/knowledge-center/application-notes/optics/what-are-cylinder-lenses/) [Accessed: (Use the date of access)].
- [3] NASA. Through the looking glass. [https://www.nasa.gov/](https://www.nasa.gov/image-article/through-looking-glass/) [image-article/through-looking-glass/](https://www.nasa.gov/image-article/through-looking-glass/) [Accessed: (Use the date of access)].
- [4] ASTM. [https://www.twi-global.com/technical-knowledge/faqs/](https://www.twi-global.com/technical-knowledge/faqs/faq-how-are-glass-ceramics-and-glass-ceramics-defined#:~:text=An%20ASTM%20definition%20of%20glass,a%20randomly%20arranged%20atomic%20structure) [faq-how-are-glass-ceramics-and-glass-ceramics-defined#:](https://www.twi-global.com/technical-knowledge/faqs/faq-how-are-glass-ceramics-and-glass-ceramics-defined#:~:text=An%20ASTM%20definition%20of%20glass,a%20randomly%20arranged%20atomic%20structure) [~:text=An%20ASTM%20definition%20of%20glass,a%20randomly%](https://www.twi-global.com/technical-knowledge/faqs/faq-how-are-glass-ceramics-and-glass-ceramics-defined#:~:text=An%20ASTM%20definition%20of%20glass,a%20randomly%20arranged%20atomic%20structure) [20arranged%20atomic%20structure](https://www.twi-global.com/technical-knowledge/faqs/faq-how-are-glass-ceramics-and-glass-ceramics-defined#:~:text=An%20ASTM%20definition%20of%20glass,a%20randomly%20arranged%20atomic%20structure) [Accessed: (Use the date of access)].
- [5] Amandeep Singh, Harry Garg, and Arun Lall. Optical polishing process: Analysis and optimization using response surface methodology (rsm) for

large diameter fused silica flat substrates. Journal of Manufacturing Processes, 30:439–451, 12 2017.

- [6] edmundoptics. Mil-13830b. [https://www.edmundoptics.](https://www.edmundoptics.com/knowledge-center/application-notes/lasers/understanding-surface-quality-specifications/) [com/knowledge-center/application-notes/lasers/](https://www.edmundoptics.com/knowledge-center/application-notes/lasers/understanding-surface-quality-specifications/) [understanding-surface-quality-specifications/](https://www.edmundoptics.com/knowledge-center/application-notes/lasers/understanding-surface-quality-specifications/) [Accessed: (Use the date of access)].
- [7] Daniel Aguirre-Aguirre, Esperanza Carrasco, Rafael Izazaga-Pérez, Gonzalo Páez, Fermín Granados-Agustín, María Percino-Zacarías, Armando Gil de Paz, Jesús Gallego, Jorge Iglesias-Páramo, and Brenda Villalobos-Mendoza. Megara optics: Sub-aperture stitching interferometry for large surfaces. Publications of the Astronomical Society of the Pacific, 130:045001, 04 2018.
- [8] ZYGO. Zygo. <https://www.zygo.com/> [Accessed: (Use the date of access)].
- [9] James E Shelby. Introduction to Glass Science and Technology, pages 1–326. 10 2020.
- [10] D. Malacara-Hernández and Z. Malacara-Hernández. Handbook of Optical Design, Third Edition. Optical engineering. 2013.
- [11] Rudolf Kingslake and R. Barry Johnson. Lens Design Fundamentals, Second Edition. Academic Press. 2010.
- [12] J.N. Anderson. Handbook of Lapping and Polishing. Industrial Press, Incorporated, 2007.
- [13] G.W. Fynn and W.J.A. Powell. Cutting and Polishing Optical and Electronic Materials,. 1988.
- [14] schott. Optical glass. [https://www.schott.com/en-cz/products/](https://www.schott.com/en-cz/products/optical-glass-p1000267/downloads) [optical-glass-p1000267/downloads](https://www.schott.com/en-cz/products/optical-glass-p1000267/downloads) [Accessed: (Use the date of access)].
- [15] Ray Williamson. Field Guide to Optical Fabrication. 2011.
- [16] harmoni. harmoni. <https://harmoni-elt.physics.ox.ac.uk/> [Accessed: (Use the date of access)].
- [17] R.K. Kimmel, R.E. Parks, and OSA Standards Committee. ISO 10110 Optics and Optical Instruments: Preparation of Drawings for Optical Elements and Systems : a User's Guide. Optical Society of America, 2002.
- [18] D. Malacara. Optical Shop Testing. Wiley Series in Pure and Applied Optics. Wiley, 2007.
- [19] P. Hariharan. Optical Interferometry, 2e. Electronics & Electrical. Elsevier Science, 2003.
- [20] Manuel Serv´ın Zacarias Malacara. Interferogram Analysis For Optical Testing, 2e. CRC Press, 2018.
- [21] K.J. Gåsvik. *Optical Metrology*. Online access: EBSCO Computers & Applied Sciences Complete. Wiley, 2003.
- [22] M. Servin, J.A. Quiroga, and M. Padilla. Fringe Pattern Analysis for Optical Metrology: Theory, Algorithms, and Applications. Wiley, 2014.
- [23] V.N. Mahajan. Optical Imaging and Aberrations: Ray geometrical optics. Number partes 1-2 in Online access with subscription: SPIE Digital Library. SPIE Optical Engineering Press, 1998.
- [24] Masashi Otsubo, Katsuyuki Okada, and Jumpei Tsujiuchi. Measurement of large plane surface shape with interferometric aperture synthesis. 10 1992.
- [25] Masashi Otsubo, Katsuyuki Okada, and Jumpei Tsujiuchi. Measurement of large plane surface shapes by connecting small-aperture interferograms. Optical Engineering - OPT ENG, 33:608–613, 02 1994.
- [26] Rongjing Zhou, Dongran Shen, Peng Huang, L.B. Kong, and Zhiwei Zhu. A chromatic confocal sensor-based sub-aperture scanning and stitching for the measurement of micro-structured optical surfaces. Optics Express, 29, 09 2021.
- [27] Josep Nicolas, May Ling Ng, Pablo Pedreira Conchado, Juan Campos, and Daniele Cocco. Completeness condition for unambiguous profile reconstruction by sub-aperture stitching. Optics Express, 26, 10 2018.
- [28] Junpeng Xue, Lei HUANG, Bo Gao, Konstantine Kaznatcheev, and Mourad Idir. One-dimensional stitching interferometry assisted by a triple-beam interferometer. Optics Express, 25:9393–9405, 04 2017.
- [29] Jingtao Dong. Line-scanning laser scattering system for fast defect inspection of a large aperture surface. Applied Optics, 56:7089, 09 2017.
- [30] Wen Xiao, Pan Feng, Bin Dong, and Pietro Ferraro. Stitching subapertures in digital holography through a neural network. Optics Express, 28, 02 2020.
- [31] Lei HUANG, Tianyi Wang, Josep Nicolas, Amparo Vivo, François Polack, Muriel Thomasset, Chao Zuo, Kashmira Tayabaly, Dae Kim, and Mourad Idir. Two-dimensional stitching interferometry for selfcalibration of high-order additive systematic errors. Optics Express, 27:26940, 09 2019.
- [32] Junzheng Peng, Ying-jie Yu, Dingfu Chen, Hongwei Guo, Jinggang Zhong, and And Chen. Stitching interferometry of full cylinder by use of the first-order approximation of cylindrical coordinate transformation. Optics Express, 25:3092–31032, 02 2017.
- [33] Shanyong Chen, Shuai Xue, Yifan Dai, and Shengyi Li. Subaperture stitching test of convex aspheres by using the reconfigurable optical null. Optics and Laser Technology, 91:175–184, 06 2017.
- [34] Lingwei Kong and Shanyong Chen. Subaperture stitching test for large aperture mild acylinders. Optics Communications, 455, 09 2019.
- [35] Shengyi Li and Yifan Dai. Subaperture Stitching Interferometry, pages 449–509. 01 2016.
- [36] S. Li and Y. Dai. Large and middle-scale aperture aspheric surfaces: Lapping, polishing and measurement. 01 2017.

<span id="page-81-0"></span>[37] ASML. Lithography principles. [https://www.asml.com/en/](https://www.asml.com/en/technology/lithography-principles) [technology/lithography-principles](https://www.asml.com/en/technology/lithography-principles) [Accessed: (Use the date of access)].

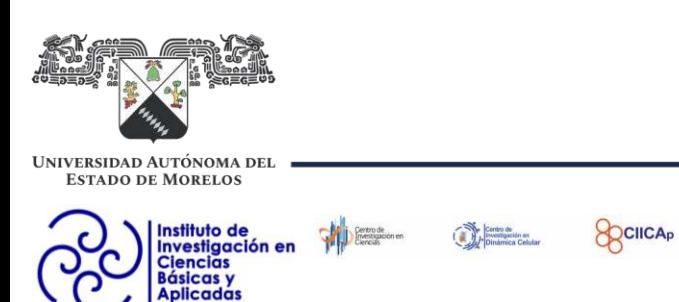

INSTITUTO DE INVESTIGACIÓN EN CIENCIAS BÁSICAS Y APLICADAS

JEFATURA DE POSGRADO EN INGENIERÍA Y CIENCAS APLICADAS

Cuernavaca, Morelos, 29 de enero de 2024.

# DR. JUAN CARLOS GARCÍA CASTREJÓN **COORDINADOR DEL POSGRADO** EN INGENIERÍA Y CIENCIAS APLICADAS **PRESENTE**

Atendiendo a la solicitud para emitir DICTAMEN sobre la revisión de la TESIS titulada: Evaluación de superficies ópticas de gran diámetro con interferometría y el método de Stitching. que presenta el alumno Fernando Quiñones Colin, para obtener el título de Maestría en Ingeniería y Ciencias Aplicadas.

 $\bigcirc$ 

Nos permitimos informarle que nuestro voto es APROBATORIO.

Atentamente Por una humanidad culta

DR. J JESÚS ESCOBEDO ALATORRE

DR. JOSÉ ANTONIO MARBÁN SALGADO

**DR. JACOB LICEA RODRÍGUEZ** 

DR. RAFAEL IZAZAGA PÉREZ

DR. OMAR PALILLERO SANDOVAL

Se adiciona efirma UAEM

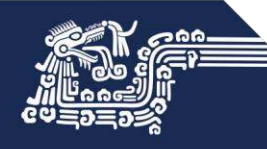

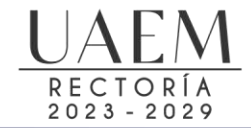

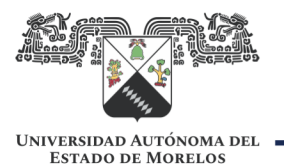

# Se expide el presente documento firmado electrónicamente de conformidad con el ACUERDO GENERAL PARA LA CONTINUIDAD DEL FUNCIONAMIENTO DE LA UNIVERSIDAD AUTÓNOMA DEL ESTADO DE MORELOS DURANTE LA EMERGENCIA SANITARIA PROVOCADA POR EL VIRUS SARS-COV2 (COVID-19) emitido el 27 de abril del 2020.

El presente documento cuenta con la firma electrónica UAEM del funcionario universitario competente, amparada por un certificado vigente a la fecha de su elaboración y es válido de conformidad con los LINEAMIENTOS EN MATERIA DE FIRMA ELECTRÓNICA PARA LA UNIVERSIDAD AUTÓNOMA DE ESTADO DE MORELOS emitidos el 13 de noviembre del 2019 mediante circular No. 32.

## Sello electrónico

## **J JESUS ESCOBEDO ALATORRE | Fecha:2024-01-30 11:21:07 | Firmante**

mbEYi5ftk4Gj28y+OM0cwgG0L4rKO0AD9iL2KR+K4pfl6ccXyuHTy85OVM6NrCdM6L7zwOfTogyyAPS9bko1qk2+ruuCS74LOgWD+nyAY6gpX4dOQQboxIDEsdVOeB6J0nuDAP MGF/Alfoxf86U9vuE0+CK46Q1jwlHQps8vwdVAY/xSMbvBudTdpyV2kf8vgw9tTuJGhQDTQJ4HC4JjFUnQzKR75ac+HurgufGGmqXvW+BnansAIT0npdGnuYe67nCOwlYSlHtasu yKKsnshkgXs/sf3Jn64HHUuN3FIgVyDDsT7I2neNihpg+XPF8W8zgw/TzGxeUYPb3Om+KPzQ==

## **RAFAEL IZAZAGA PERÉZ | Fecha:2024-01-30 12:19:39 | Firmante**

Luvk9ZuokWLUC1M46IqtE5bdXq0kKBE4LSqsfkvnbFsdmffNhkDxeCOIbOZ/qm14URXgfIsOvv0jnoP1TMqpwRzjKluEz9jHuC4YE0LTuQbacX+yPpW89yBRkB1kK1FBAM2Lcujyy 0Wj7pdJLSaAJd1FTcKyDpQCh97FMNUdqHHyVv5sezTfEsocqhSDAq6n0NNho2POA1sFAmbaxrVuVhg576JnZsun+AmVy9/hOg5uXI7PmLq3b4P5IhqaW/qR0QJZH2QnyPwtg6 6PvJLP1qpnPEV0i7Tg9I23DTj2o+MzY+mO+QkkZK1LpGCkm/9VtHJeINqqzS8mEq3MmDxLkw==

#### **JACOB LICEA RODRIGUEZ | Fecha:2024-01-30 12:46:12 | Firmante**

YvJhyAUoYxKOAnYpWrAqvVUyG6HjVy1uIJAgoWk99C9+LNPTDE45LLEgOwEKipPJWoIUOxBz9Orio4oxC7ez3g0F++W90JZM04aaIXJpfolXgQVK86ARi1UewJjHz9YknQPv82 pFl5vqid9u9pkJERexsUsYSDauYr675csK/s+z7a7/CCobkwarET0YO9AJfBEvi2HUIxHjRO/EhWS5MI32cLkwoDBE6Fwqy/0XhACObG00nC1JYd2MyMa3K0P3wuZu5AD7Vqyi4fN hu+C+fsXHvV+6RX31bg0kKUpz4xuq4PNPOtoEmsNpxytKROwsmxlAOn+gW7+4SaKGXW+6bQ==

#### **OMAR PALILLERO SANDOVAL | Fecha:2024-01-30 12:50:26 | Firmante**

U+M0FZtWzXSlKYVdEZ/Zj8qRSi6XgeIK9fxtPdaqrQF8zIKn4dkvnIYJDz4Idbi9tolspAm5w5Y35SiHpj+8IAGD7dPpURZPZCn5qNznMPMHwpklpJLBiTYhOou6lHNE8YxnQEsfPv7T DggIfjGTs+vDEk1OLnF5yEb4Ko203XLGkUK+g0cG6KXwYxfc5/9UAXlO57QYCUOWpBHgLbdjupxgb0LFZK2EtXLguom+z4hUYpTouQhgqpDrt4YKoVfA5DcVSzgptHMbJFwpsO b/J3UE5A3Xa39Z/E4rIciDjFTisS2BtYQUwGHIM94270H9RXZii68+Zd3raKZC9W55Ew==

#### **JOSE ANTONIO MARBAN SALGADO | Fecha:2024-01-30 12:52:51 | Firmante**

vFtt8ueFd1jcbE3PFmwhh1r9Ur7czGvQIVk6xrc6jrnvig4Ju9RAis5Qc4KbPgaUv/zUxIL1ZB9xRB0QmqB4RRw/trOoR7ZRzbmzt9hB9HPhByQRxdmavkudWR6zI5Bo9fOOozHMbK cKwaHwdWb76DsZ5ojAKRXJkL5RLopeRsFOgVUj7nbUibTq+c8PVn8PbB2PVJzigPlH2YW5tiM53ijSpeEAKNIh24qf9rcLJiHqtpoLkBvVgmcYraR5JodzposcBoTpxxp6M0YIJn+pF AtPPGjFsWPsKb/EbgSivAQ9czMkCpzRNZIe0YxNqPcLUsQatQdNgBpJATU+DXb1Cw==

## **Puede verificar la autenticidad del documento en la siguiente dirección electrónica o escaneando el código QR ingresando la siguiente clave:**

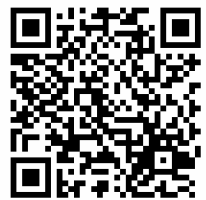

**5ZPq4zL3T**

<https://efirma.uaem.mx/noRepudio/7FMIWfHZ4g3GYAfNZDE3XqDg2wDi1oK6>

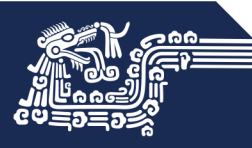

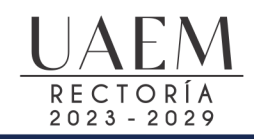